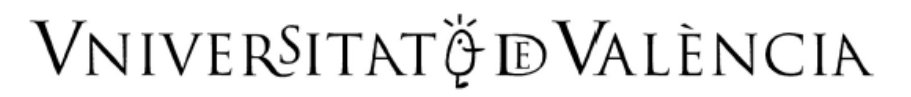

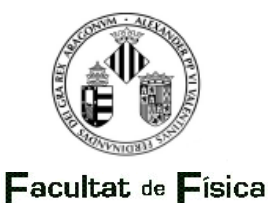

Detección automática de nuevas construcciones a partir de ortofotos del Instituto Cartográfico Valenciano

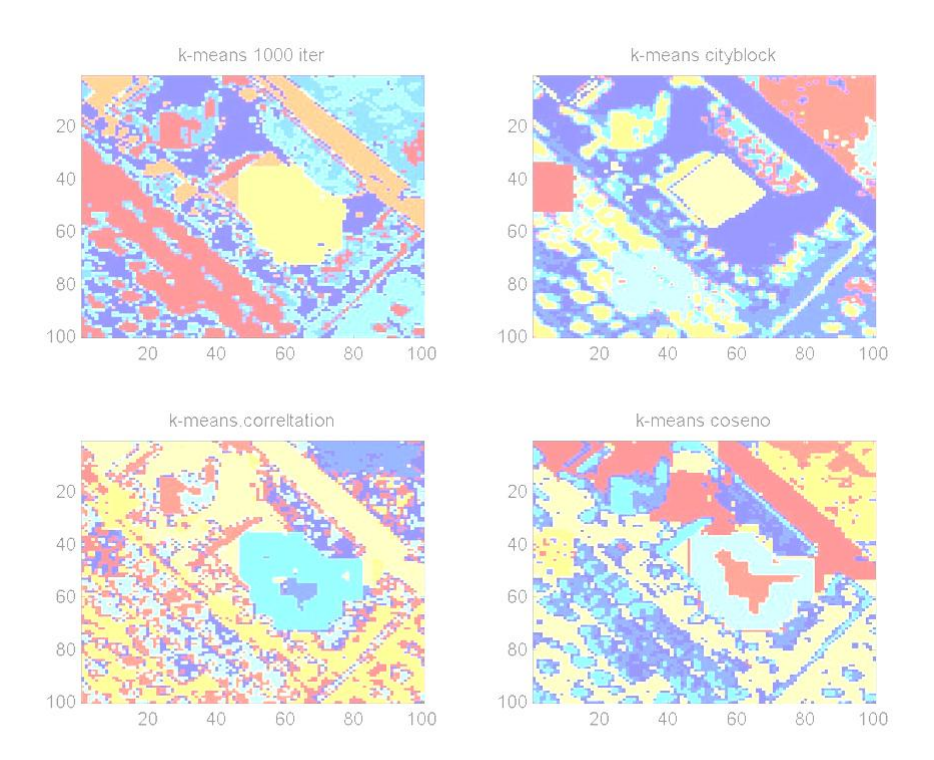

Curso académico: 2011-2012 **Máster de Teledetección**

Trabajo realizado por:

## **Alfonso Moya Fuero**

Trabajo dirigido por:

**Javier García Haro y Gustavo Cámps Valls**

#### Resumen:

El objeto de la presente tesina es realizar un estudio sobre las ortofotos del Instituto Cartográfico Valenciano con el fin de detectar nuevas construcciones en diseminado. Para ello se han detectado previamente estos elementos en las ortofotos en dos fechas diferentes (años 2006 y 2008).

El algoritmo de detección se basa en extraer unas bandas para el cálculo a partir de las cuatro que proporciona esta ortofoto (R,G,B e IR). Estas se introducen como dato de entrada en un clasificador no supervisado. Estas bandas que sirven para la detección de cambios son la transformada MADS (Multivariate Alteration Detection), matriz de covariancias y vector de cambios multiespectrales. Antes de calcular las clases en el clasificador se someten las bandas a operaciones de morfología matemática, tales como aperturas, cierres, erosiones, etc.… para conseguir ir aislando estas zonas de cambio y mejorar los resultados del clasificador. Una vez calculadas las clases se usa un criterio de compacidad para determinar cual de ellas se corresponde con la nueva construcción sobre el territorio.

Una vez expuesta la metodología se proponen posibles mejoras a la misma, como la inclusión de nuevas cartografías, otros clasificadores u otras transformadas que podrían mejorar el resultado.

#### Contenido

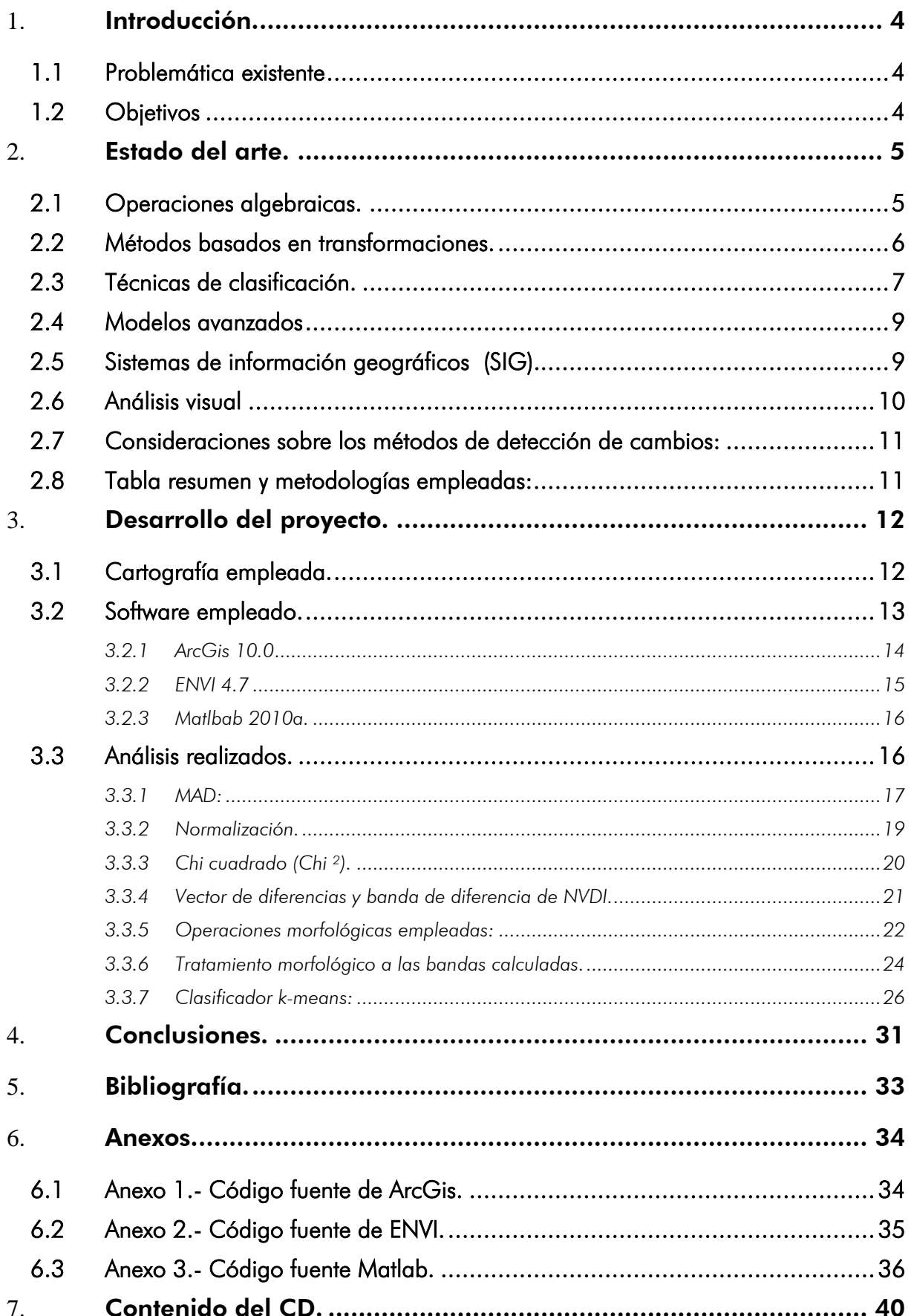

# <span id="page-3-0"></span>1. Introducción.

## <span id="page-3-1"></span>1.1 Problemática existente

En los últimos años han proliferado por el territorio construcciones fuera de ordenación. Se encuentran en situación legal de fuera de ordenación aquellas construcciones, edificaciones o instalaciones, así como los usos y actividades que existiendo al tiempo de la aprobación de los instrumentos de planeamiento, resulten disconformes con los mismos. Y ello puede ser por varias cuestiones, como por ejemplo, la modificación de la altura máxima permitida o alineaciones a viales, o construir dentro de suelos con algún tipo de figura de protección. Al cabo de cuatro años, el propietario puede darle forma legal a la construcción, ya que la Administración no puede actuar contra ellas y pasan de ser "ilegales" a "legalizables" ( Real Decreto 1492/2011, de 24 de octubre, por el que se aprueba el Reglamento de valoraciones de la Ley de Suelo).

La declaración de fuera de ordenación de un inmueble puede realizarse por el propio Ayuntamiento o a solicitud del interesado, y supone algunas limitaciones de los derechos de los propietarios respecto a dichos inmuebles puesto que sólo podrán realizarse las obras de reparación y conservación que exija la estricta conservación de la habitabilidad o la utilización de los mismos, y aquellas otras actuaciones excepcionalmente autorizadas conforme a lo dispuesto en la Ley, pero dichos inmuebles pueden seguir siendo utilizados por sus propietarios, por lo que estos podrán seguir disfrutando de su vivienda, realizar obras de conservación de la misma, así como llevar a cabo cualquier tipo de negocio jurídico sobre su propiedad, con el conocimiento de la existencia de ciertas limitaciones en su uso, pero con la seguridad jurídica de que ninguna responsabilidad legal se les podrá exigir en el futuro ya que su vivienda ha sido declarada por el Ayuntamiento como fuera de ordenación y, por lo tanto, jurídicamente ya está definida.

Se ha extendido este tipo de construcción ya que era "más barato" para el propietario infringir la ley y construir el bien inmueble, que afrontar unos costosos procesos previos de permisos para este tipo de actuaciones especiales (construcciones no conformes con los Planes de Ordenación) ya que al cabo de pocos años se pueden legalizar. Ha habido permisividad por parte de los Ayuntamientos que no han realizado la tarea de vigilantes del territorio, ya que el acto de legalización repercute positivamente en las arcas municipales.

En esta tesina nos centraremos en las nuevas construcciones fuera de zonas urbanas, es decir, en diseminado.

## <span id="page-3-2"></span>1.2 Objetivos

En el año 2006 el Instituto Cartográfico Valenciano realizó un inventariado de todas las nuevas construcciones en el territorio entre los años 2002 y 2005 a partir de la comparación visual de las ortofotos de dichos años. Estas nuevas construcciones (no necesariamente ilegales ya que habría que consultar las pertinentes licencias, si las tuvieran) han crecido espectacularmente en estos últimos años, creciendo las hectáreas de vivienda diseminada espectacularmente.

En previsión del posible impacto que esta nueva presión urbanística someterá al territorio, la administración debería de contar con alguna herramienta informática que fuera capaz de detectar estas nuevas edificaciones de una manera eficiente, ya que la lentitud de la propia administración en su toma de decisiones beneficia al infractor ya que la prescripción del delito es más rápida que la pertinente denuncia.

El objeto de esta tesina es hacer un estudio de las diferentes técnicas utilizadas para detectar estos cambios de uso en el territorio con el fin de evaluar su posible aplicación sobre la cartografía del Instituto Cartográfico Valenciano.

# <span id="page-4-0"></span>2. Estado del arte.

En las últimas décadas se han estudiado diferentes técnicas teóricas y prácticas de búsqueda y detección de nuevas construcciones.

Una buena investigación de detección de cambios debe proporcionar la siguiente información [2]:

- Área de cambio y tipo.
- Distribución espacial de los diferentes tipos de cambio
- Según los usos del suelo, la evolución de los mismos.
- Evaluación de la exactitud en la detección de cambios obtenido.

Cuando se implementa una técnica de detección de cambios se suelen seguir los tres pasos siguientes:

- Pre-procesamiento de la imagen con normalizaciones geométricas, radiométricas y atmosféricas.
- Selección de una técnica aplicable a los datos de partida y acorde a los resultados que se esperan obtener (por ejemplo transformada MAD).
- Evaluación de la exactitud.  $\bullet$

La precisión de los resultados obtenidos depende de los siguientes factores:

- Georeferenciación precisa entre las diferentes series temporales de datos.  $\bullet$
- Calibración y normalización entre las diferentes series temporales de datos.
- Disponibilidad de datos ciertos de campo precisos y fiables.  $\bullet$
- Complejidad de la zona de estudio.
- Métodos de detección o algoritmos utilizados.
- Clasificadores y esquemas de detección de cambios.
- Experiencia y habilidades del analista.  $\bullet$
- Conocimiento y familiaridad del área de estudio.
- Restricciones de tiempo y coste.  $\bullet$

Pasemos a detallar las diferentes técnicas desarrolladas por diferentes autores:

## <span id="page-4-1"></span>2.1 Operaciones algebraicas.

La categoría incluye las operaciones algebraicas entre imágenes como la regresión, ratios entre imágenes, diferenciación de índices de vegetación, análisis vectorial de cambios (ACV) y sustracción del fondo de la imagen. Las características más relevantes se destacan en la tabla 1. Estos algoritmos tienen una característica común, la selección de los umbrales para determinar las áreas modificadas. Estos métodos (excluyendo ACV) son relativamente simples y directos, fáciles de implementar e interpretar, pero éstos por si mismos no pueden proporcionar las matrices completas de información de cambio. ACV es una extensión conceptual de la diferenciación de imágenes. Este enfoque se basa en

detectar todos los cambios superiores a los umbrales señalados, y puede proporcionar información detallada del cambio. Una desventaja de la categoría de los métodos algebraicos es la dificultad en la selección adecuada de dichos umbrales para identificar las áreas modificadas. En esta categoría, dos aspectos son especialmente críticos: la selección de bandas adecuadas y la selección de umbrales adecuados para identificar las áreas modificadas.

De entre todas las técnicas basadas en el algebra de imágenes, la más usada es la diferencia de imágenes. La resta entre la banda roja visible de las imágenes ha demostrado ser adecuado para la detección de cambios en los ambientes semiáridos y áridos, pero no está claro que esto se cumpla en otros entornos, tales como tropical o regiones húmedas. Diferentes autores han llegado a conclusiones diferentes acerca de qué método proporciona los mejores resultados entre los ratios de imagen, índices de vegetación, la regresión de la imagen, y ACV, ya que los resultados varían en función de las características de las áreas de estudio y los datos utilizados. El método de sustracción de fondo, no es de uso frecuente debido a su poca capacidad de detección de cambios.

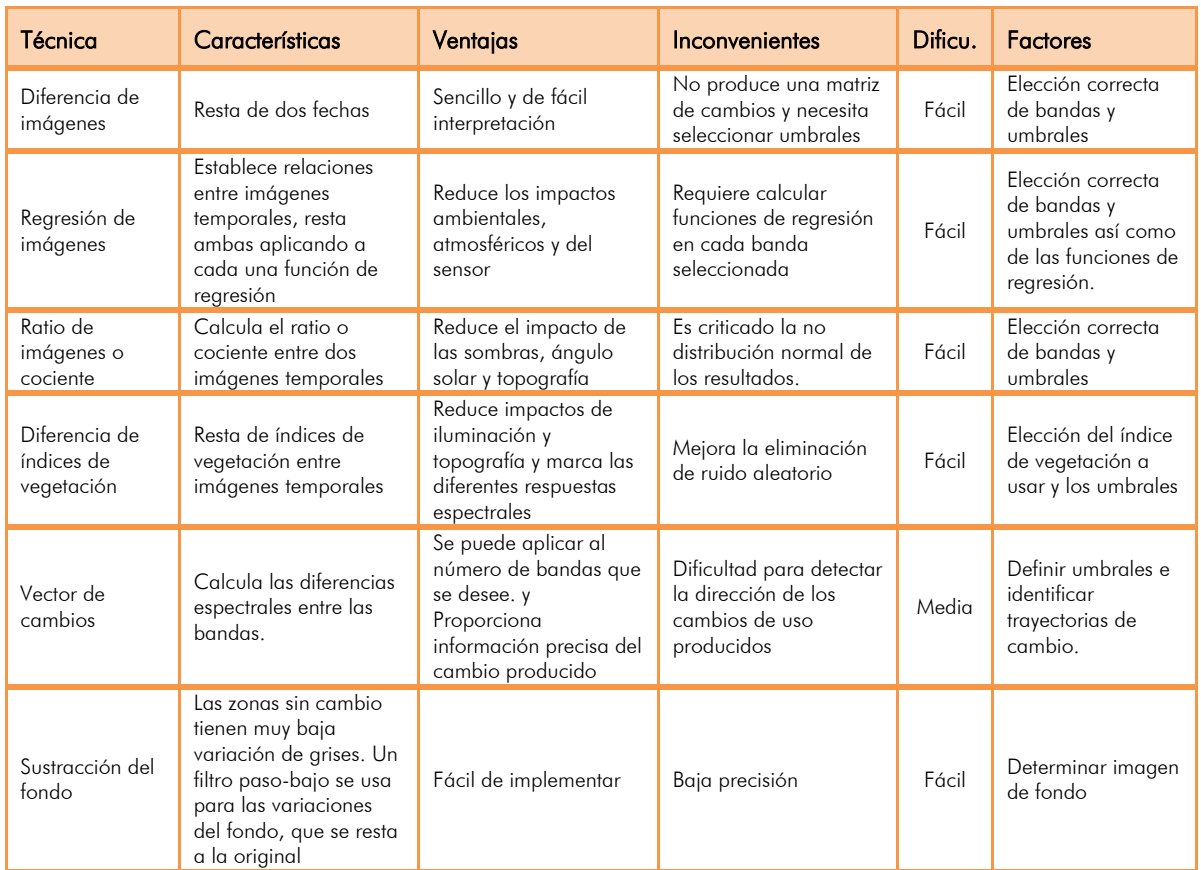

Tabla 1. Operaciones algebraicas.

## <span id="page-5-0"></span>2.2 Métodos basados en transformaciones.

La categoría incluye las transformaciones PCA (análisis de componentes principales), KT (transformación Tesselled-cap), GS (Gramm-Schmidt) y Chi-cuadrado como se ve en la tabla 2. Una ventaja de estos métodos consiste en la reducción de la redundancia de datos entre las bandas haciendo hincapié en la información extraída de las componentes. Sin embargo, no proporcionan matrices detalladas de cambios y requieren una selección de los umbrales para identificar dichas áreas. Otra desventaja es la dificultad en la interpretación y el etiquetado de la información de cambio de las imágenes transformadas. En la categoría de transformación, PCA y KT son los enfoques más utilizados para la

detección de cambio / no cambio del uso. El método KT, parece útil para muchas aplicaciones de detección de cambios. Una ventaja de la transformación KT sobre PCA es que los coeficientes de transformación son independientes de las escenas de las imágenes, mientras que PCA es dependiente de las escenas de las mismas. Los métodos de la SG y Chi-cuadrado son relativamente menos utilizados en la práctica debido a su complejidad relativa en comparación a PCA y KT. También los métodos de la SG y Chi-cuadrado no están disponibles en la mayor parte del software comercial de procesamiento de imágenes de teledetección.

| Técnica                                            | Características                                                                                                    | Ventajas                                                                                                    | Inconvenientes                                                                                                    | Dificu. | <b>Factores</b>                                                                                                    |
|----------------------------------------------------|----------------------------------------------------------------------------------------------------|----------------------------------------------------------------------------------------------------|----------------------------------------------------------------------------------------------------|---------|----------------------------------------------------------------------------------------------------|
| Análisis de<br>componentes<br>principales<br>(PCA) | Asume que los datos<br>temporales están<br>altamente<br>correlacionados.se<br>aplica a imágenes de<br>dos fechas.                                                                                                    | Reduce la redundancia<br>de datos entre todas<br>las bandas y enfatiza la<br>información de las<br>nuevas componentes                                                  | PCA es muy<br>dependiente según la<br>escena y es difícil de<br>interpretar y etiquetar.<br>No proporciona una<br>matriz compleja de<br>clases de cambios y<br>requiere de umbrales<br>para las áreas<br>modificadas. | Fácil.  | El analista debe<br>decidir que<br>componente<br>detecta mejor el<br>cambio y definir<br>umbrales.                                 |
| Transformación<br>"Tasselled cap<br>(KT)''         | Similar al PCA solo que<br>no depende de la<br>escena. Los<br>componentes se basan<br>en el brillo, verdor y<br>humedad de la<br>imagen.                                                                                                    | Reduce la redundancia<br>de datos entre todas<br>las bandas y enfatiza la<br>información de las<br>nuevas componentes.<br>Es independiente de la<br>escena.            | Dificil de interpretar e<br>etiquetar, no<br>proporciona una matriz<br>de cambios.<br>Previamente hay que<br>corregir<br>atmosféricamente las<br>imágenes de forma<br>muy precisa.                                    | Fácil.  | El analista debe<br>decidir que<br>componente<br>detecta mejor el<br>cambio y en que<br>umbrales.                                  |
| Transformación<br>Gramm-<br>Schmidt (GS)           | Ortogonaliza vectores<br>bitemporales. Al igual<br>que KT produce tres<br>componentes de brillo,<br>verdor y humedad y<br>una componetne de<br>cambio.                                                                                                    | La asociación de<br>componentes<br>transformadas a las<br>características de la<br>escena permite extraer<br>información que no es<br>accesible por otras<br>técnicas. | Es difícil extraer más de<br>una sola componente<br>para un tipo de cambio<br>determinado. EL GS se<br>basa en la selección de<br>vectores espectrales.                                                               | Media.  | Requiere la<br>identificación<br>inicial de los<br>espacios que no<br>cambian.                                                     |
| Chi-cuadrado                                       | $Y = (X - M)T \sum - 1 x(X - M)$<br>Y: valor digital de la<br>imagen de cambio,<br>X: vector diferencia de<br>las seis bandas<br>temporales en dos<br>fechas,<br>M: vector de los<br>residuos mayores de<br>cada banda,<br>T:traspusta de la<br>matriz,<br>S21: inversa de la<br>covarianza de las seis<br>bandas | Múltiples bandas son<br>simultáneamente<br>consideradas para<br>generar una única<br>imagen de cambio                                                                  | Cuando se asume que<br>$Y=0$ representa un<br>pixel sin cambios es<br>falso cuando hay una<br>larga porción de<br>imagen con cambios.<br>Tambien es<br>complicado calcular la<br>dirección de los<br>cambios.         | Medio.  | Y está distribuida<br>como una variable<br>aleatoria chi-<br>cuadrado con p<br>grados de libertad<br>(p es el número de<br>bandas) |

Tabla 2. Métodos de transformaciones.

## <span id="page-6-0"></span>2.3 Técnicas de clasificación.

Esta categoría incluye la post-clasificación, análisis espectral-temporal combinado, el algoritmo EM (expectation-maximization), la detección de cambios sin supervisión, detección de cambios híbrida y técnicas avanzadas de clasificación como Redes Neuronales Artificiales (ANN) resumidos en la tabla 3. Estos métodos se basan en una muestra de entrenamiento de casos bien clasificadas previamente, y en las que la calidad y cantidad de los datos de entrenamiento de la muestra son cruciales para producir resultados fiables. La principal ventaja de estos métodos es la capacidad de proporcionar una matriz de cambios y reducir el impacto externo de la atmósfera y las condiciones

ambientales entre las imágenes multitemporales. Sin embargo, se necesita definir de una forma muy precisa la muestra de entrenamiento y que esta sea lo suficientemente numerosa como para que el clasificador sea eficaz. A menudo es difícil, recopilar estos datos para las series de imágenes históricas. El tiempo de procesamiento y la difícil tarea de producir clasificaciones altamente precisas a menudo conduce a resultados insatisfactorios de detección de cambios, sobre todo cuando no se dispone de unos datos previos clasificados fiables.

Imágenes de transformación, índices de vegetación, métodos avanzados de clasificación, el modelado y la integración de diferentes fuentes de datos a menudo se utilizan para mejorar los resultados. La post-clasificación es un método muy utilizado para la detección de cambios, pero el requisito de detectar en las imágenes estos cambios a menudo afecta gravemente a los resultados. Al contrario, el método híbrido de detección combina las ventajas de los umbrales y los métodos de clasificación. El método con umbrales tales como la diferenciación de la imagen se utilizan a menudo para detectar áreas cambiadas. El método espectro-temporal combina el método de detección de cambios sin supervisión y los anteriores pero se utilizan con menos frecuencia en la práctica debido a la dificultad de identificar y etiquetar las trayectorias de cambio. El método EM no se utiliza normalmente debido a la complejidad de la estimación de una clase conjunta a priori de probabilidad. El enfoque de ANN probablemente produce los mejores resultados de detección de cambios cuando las diferentes clases siguen una distribución normal.

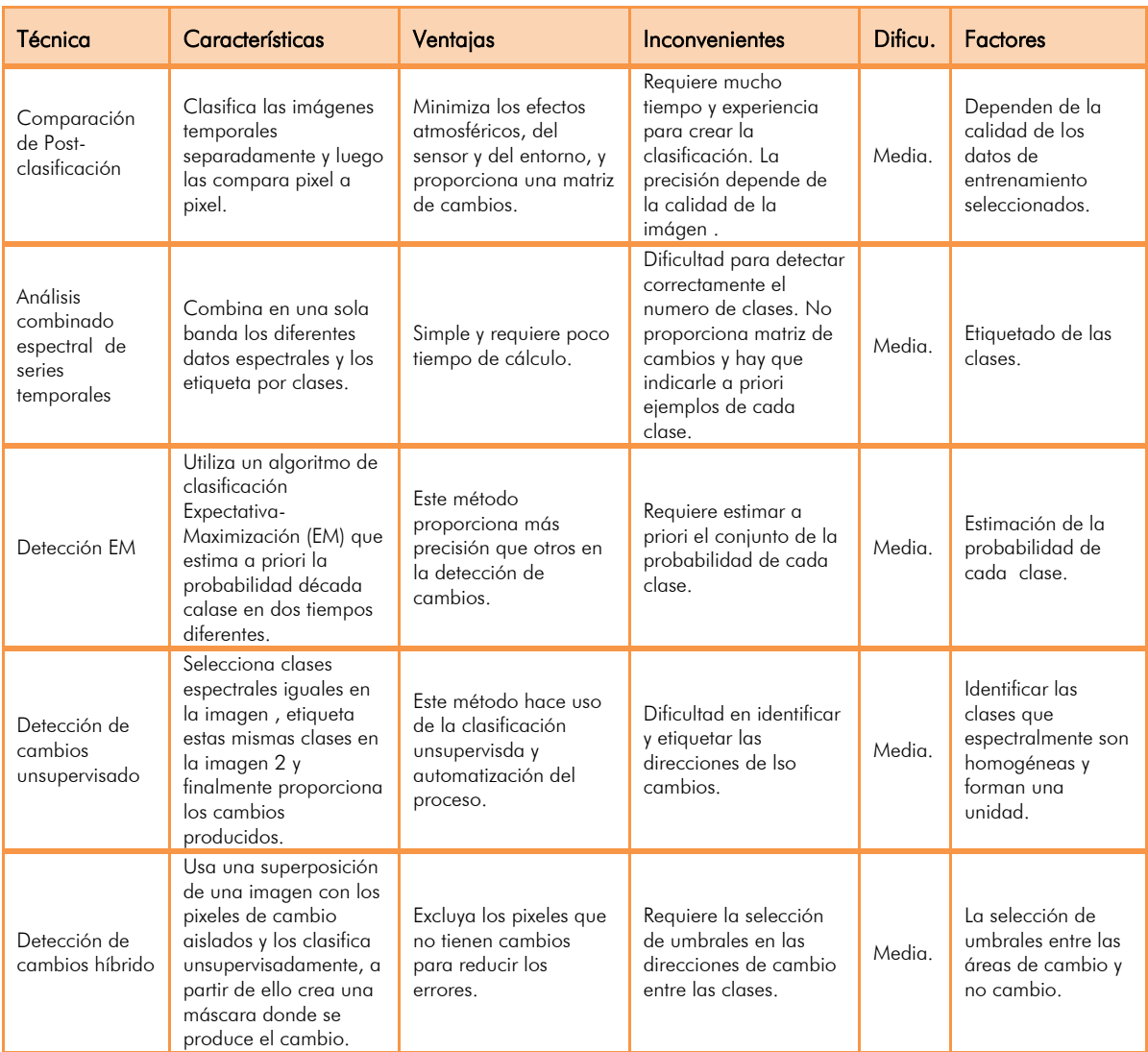

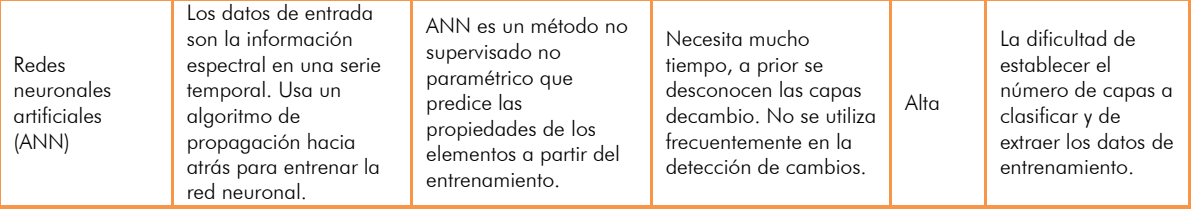

Tabla 3 Técnicas de clasificación.

## <span id="page-8-0"></span>2.4 Modelos avanzados

Los modelos avanzados de detección de cambios incluyen el modelo de reflectancia de Li-Strahler, modelos espectrales y la estimación de parámetros biofísicos, resumidos en la tabla 4. En estos métodos, los valores de reflectividad de la imagen se convierten a menudo en parámetros físicos o fracciones a través de modelos lineales o no lineales. La parámetros transformados son más intuitivos para interpretar y mejores para extraer índices de vegetación que los obtenidos a partir de firmas espectrales. La desventaja de estos métodos es el consumo de tiempo y la dificultad de desarrollar modelos adecuados para la conversión de los valores de reflectividad de las imágenes a los parámetros biofísicos. En esta categoría, el análisis lineal de mezcla espectral (LSMA) es el enfoque más utilizado para la detección del cambio de la cubierta terrestre. La dificultad en la aplicación de estos modelos es recopilar una colección de mediciones de campo necesarias y suficientes. Las aplicaciones de estos modelos son a menudo muy costosas en tiempo y en dificultad. Otro hándicap es que solo detectan cambios en la vegetación. La gran ventaja de es su extracción estable y fiable.

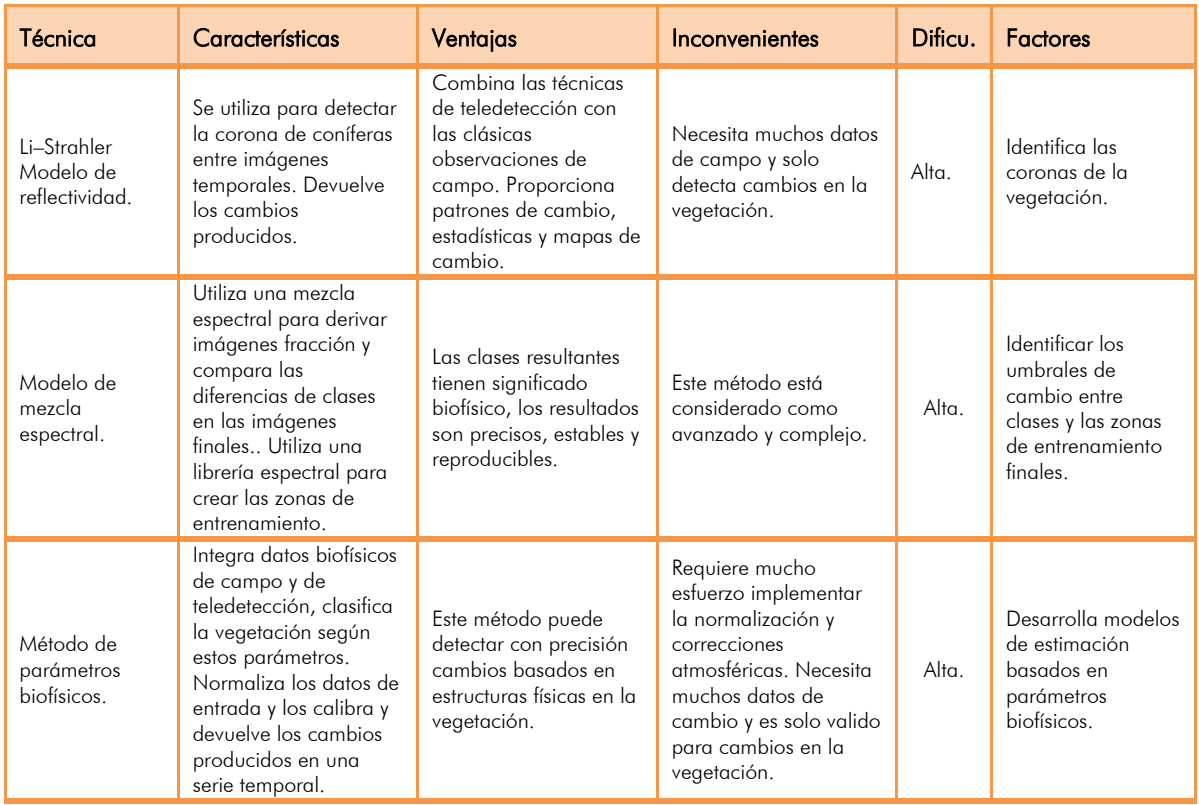

Tabla 4 Modelos avanzados.

## <span id="page-8-1"></span>2.5 Sistemas de información geográficos (SIG).

La categoría de cambio basado en el SIG incluyen dos métodos principales denominados comúnmente "SIG integrado" y "Aproximación SIG" (ver tabla 5). La ventaja de usar un

SIG es la capacidad de incorporar los datos de diferentes fuentes en las aplicaciones de detección de cambios. Sin embargo, es habitual que tengan asociadas datos con diferentes precisiones geométricas, y que tengan diferentes formatos que a menudo afectan a los resultados de detección de cambios. Enfoques SIG han demostrado muchas ventajas sobre los métodos tradicionales de detección de cambios. Se pueden incorporar además de los datos de teledetección, cartografías vectoriales, usos del suelo, estadísticas, etc. La mayoría de las aplicaciones de detección basadas en el enfoque de los SIG ha sido desarrolladas en las zonas urbanas. Esto es probablemente porque los métodos tradicionales de detección de cambios a menudo tienen pobres resultados debido a la complejidad de los paisajes urbanos y estos no pueden utilizar eficazmente las múltiples fuentes de datos necesarias para los análisis. Resumiendo, el potencial de los SIG proporciona herramientas prácticas que ayudan a la detección de cambios en ámbitos que tradicionalmente no se habían estudiado. Los SIG también destacan por la capacidad de manejar cantidades ingentes información de una forma eficiente y ligera además de la versatilidad que ofrece a la hora de publicar resultados, realizar estadísticas, etc.

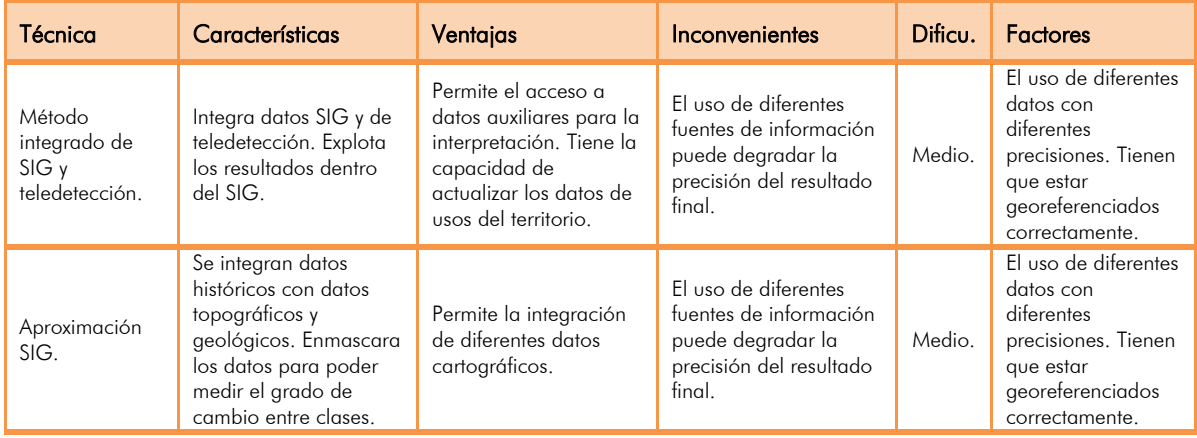

Tabla 5 Sistemas de Información Geográficos (SIG).

# <span id="page-9-0"></span>2.6 Análisis visual

La categoría de análisis visual (ver Tabla 6) se basa en la interpretación directa de datos multitemporales de imágenes compuestas, digitalizando las zonas de cambio. Este método depende de la experiencia del analista y del conocimiento que tenga del área trabajada. La textura, forma y tamaño de los patrones buscados en las imágenes son elementos útiles para la identificación de los mismos en la interpretación visual. Estos elementos no se utilizan a menudo en la detección y análisis debido a la dificultad en la extracción de estos y por la existencia de técnicas no supervisadas. Sin embargo, en la interpretación visual, un analista experto puede incorporar todos estos elementos para ayudarle a tomar decisiones sobre los cambios. La desventaja de este método es el tiempo consumido en grandes áreas de detección y que es difícil obtener altas precisiones en la delimitación de estas áreas. También es difícil obtener la trayectoria de los cambios. La interpretación visual se utiliza ampliamente en diferentes campos, tales como en el inventario de los bosques Con el rápido desarrollo de las tecnologías informáticas y de teledetección, el procesamiento digital las señales han ido sustituyendo a la interpretación visual. Sin embargo, el procesamiento automático de la imagen no siempre es factible para todos los casos. Por ejemplo, la detección de la explotación forestal selectiva o perturbación es a menudo muy difícil con el tratamiento informático, sin embargo, la interpretación visual tiene la posibilidad de identificar esos cambios por los analistas especializados.

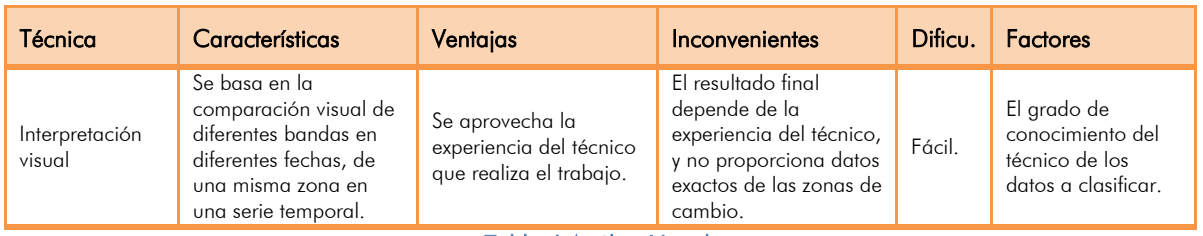

Tabla 6 Análisis Visual.

## <span id="page-10-0"></span>2.7 Consideraciones sobre los métodos de detección de cambios:

Algunos autores hacen otras clasificaciones parecidas, por ejemplo [3] Sui. 2008 distingue las siguientes: comparación directa, clasificación, métodos orientados a objetos, modelos, análisis de series temporales, análisis visual y método hibrido. La mayoría de estudios han concluido de que no hay una metodología específica única que sea apropiada a todos los casos de estudio [3].

Todos los esfuerzos hoy en día se centran en aproximaciones automatizadas basadas en analizar imágenes multiespectrales en un contexto de temporalidad. Digitalizar a mano las coberturas cambiantes o levantar por topografía clásica los cambios producen un resultado de alta precisión y calidad pero su alto coste material como en tiempo así como la velocidad a la que se producen estos cambios [4] hacen que se tenga que automatizar estos procesos de actualización [5].

A pesar de que ha aumentado mucho la resolución de las imágenes espectrales utilizadas sigue siendo una tarea complicada la detección automatizada de estas alteraciones. Las diferencias de luz, atmosféricas o partículas en suspensión de las diferentes capturas dificultan la tarea [6]. A la vez, la complejidad de los entornos urbanos así como su reflectividad, forma y tamaño multiplican exponencialmente la variedad de casos a identificar [7].

Actualmente la nueva adquisición de datos como el LIDAR [8] o la inventariación de coberturas de usos del suelo [9] son integradas junto a datos de los objetos como color, tamaño, forma y textura, así como información topológica acerca de los colindantes para crear modelos de aproximación [10].

## <span id="page-10-1"></span>2.8 Tabla resumen y metodologías empleadas:

De entre todas las técnicas expuestas anteriormente se detallan en la tabla 7 las utilizadas en este trabajo:

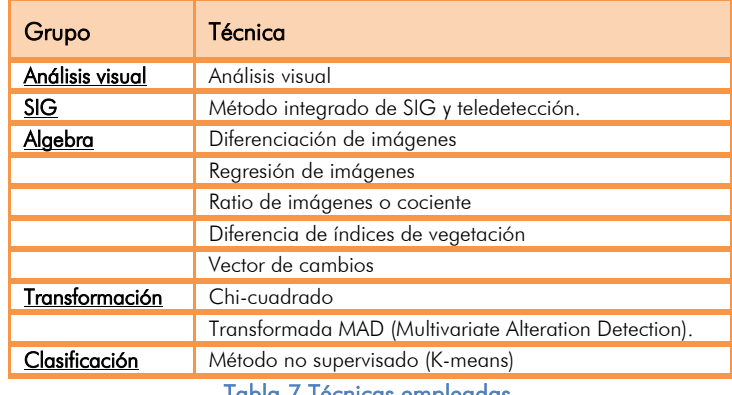

Tabla / Técnicas empleadas

Además de estas técnicas, y como herramienta de soporte a los métodos de extracción de bandas para la clasificación, se han utilizado operaciones morfológicas en dichas bandas para mejorar la clasificación de los cambios. Estas operaciones que se detallarán mas adelante son aperturas, cierres, dilataciones y erosiones utilizando como elementos estructurales rectángulos y rombos, ya que son los elementos que más se parecen geométricamente a las nuevas construcciones.

# <span id="page-11-0"></span>3. Desarrollo del proyecto.

Vamos a realizar algunos de los análisis propuestos anteriormente para demostrar su aplicación en la detección de nuevas construcciones en el territorio. La metodología seguida a grandes rasgos es la siguiente:

- Detección de nuevas construcciones mediante una comparación visual entre dos ortofotos de dos fechas diferentes.
- Recorte de las mismas manteniendo la misma georeferenciación de los pixeles comunes.
- Normalización radiométrica.
- Extracción de bandas como entradas de los algoritmos de clasificación, como la diferencia de NVDI, Chi cuadrado, vector de cambios y transforamda MAD.
- Operaciones morfológicas sobre las bandas extraídas como aperturas, cierres, erosiones y dilataciones con el fin de asilar los cambios buscados.
- Emplear un clasificador para agrupar en una o varias clases los objetos a identificar.
- Detección de la clase que recoge la nueva edificación del resto en base a criterios de compacidad.

## <span id="page-11-1"></span>3.1 Cartografía empleada.

Los datos de partida son dos ortofotomapas de dos años diferentes para poder localizar sobre ellos nuevas construcciones en el territorio y así poder comprobar diferentes metodologías de detección de cambios. Las fechas de los vuelos son el año 2006 y el 2008. La campañas de vuelos fotogramétricos para la toma de imágenes aéreas dura aproximadamente un mes e intenta preservar la calidad de las mismas, volando por ejemplo en días claros sin nubes y en las horas centrales del día par que las sombras sean lo menos alargadas posible. La precisión de esta cartografía es la correspondiente a la escala 1:5.000, es decir, 1 metro, pero las imágenes tienen una resolución mayor, de 0,5 metros.

Las ortofotos pertenecen al Instituto Cartográfico Valenciano pudiéndose descargar de su portal cartográfico Terrasit (http://terrasit.gva.es). Se han elegido estas dos fechas porque a partir del año 2005 se incluye en los vuelos fotogramétricos un sensor de infrarrojo, obteniendo además de las tres bandas correspondientes en el espectro visible (RGB) una cuarta perteneciente al infrarrojo (IR).

A continuación vemos dos ejemplos de una zona con nuevas construcciones, en la ortofoto del año 2005 se observan unas parcelas sin construir y en la ortofoto de 2007 se observan las nuevas construcciones:

|      | <b>ENVI 4.7 SP1</b> |                              |                                                                                                    |    |                            |  |                                   |                | $  \overline{a}$ $\times$                                                                          |  |
|------|---------------------|------------------------------|----------------------------------------------------------------------------------------------------|----|----------------------------|--|-----------------------------------|----------------|----------------------------------------------------------------------------------------------------|--|
|      |                     |                              | File Basic-Tools Classification Transform Filter Spectral Map Vector Topographic Radar Window Help   |    |                            |  |                                   |                |                                                                                                    |  |
|      |                     |                              | ♦ #1 (R:2006_RED,G:2006_G <b>E O X +2</b> (R:2008_RED,G:2008_G <b>E O X + 2</b> Available Bands List |    |                            |  |                                   |                |                                                                                                    |  |
| File |                     | Overlay Enhance Tools Window |                                                                                                    |    |                            |  | File Overlay Enhance Tools Window | File Options   |                                                                                                    |  |
|      |                     |                              |                                                                                                    |    |                            |  |                                   | □ 图 122        | 122 006_GREEN<br>$-72006$ BLUE $\alpha$<br>- 2006 RED (3.<br>$- 2006$ IR (4.00<br>— □ 2006 NDVI (5 |  |
|      | #1 Zoom [4x]        |                              | $-12X$                                                                                               |    | $\rightarrow$ #2 Zoom [4x] |  | $ \Box$ $\times$                  | !…… □          | <b>2008 GREEN</b><br> --- □ 2008_BLUE (                                                            |  |
|      |                     |                              |                                                                                                    |    |                            |  |                                   |                | □ 2008_RED (8.<br>$- 2008$ IR (9.00<br>$\Box$ of GREEN (1                                          |  |
|      |                     |                              |                                                                                                    |    |                            |  |                                   |                | G Gray Scale <sup>C</sup> RGB                                                                      |  |
|      |                     |                              |                                                                                                    |    |                            |  |                                   | $G$ R          | 2008_RED (8.0                                                                                      |  |
|      |                     |                              |                                                                                                    |    |                            |  |                                   | C <sub>G</sub> | 2008_GREEN (                                                                                       |  |
| ۵ĸ.  |                     |                              |                                                                                                    | ⊣⊦ |                            |  |                                   |                | $\sim$ $\sim$ 2008 BLUE (7.0)                                                                      |  |

Figura 1Ortofoto de 2006 y de 2008.

Ortofoto escala 1:5.000 del año 2006 del Instituto Cartográfico Valenciano.  $\bullet$ 

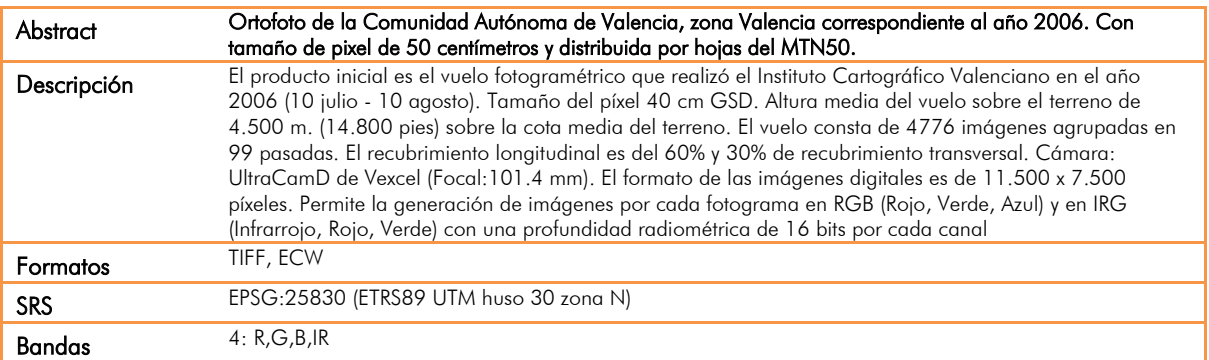

#### Tabla 8 Datos técnicos ortofoto de 2006.

#### Ortofoto escala 1:5.000 del año 2008 del Instituto Cartográfico Valenciano.  $\bullet$

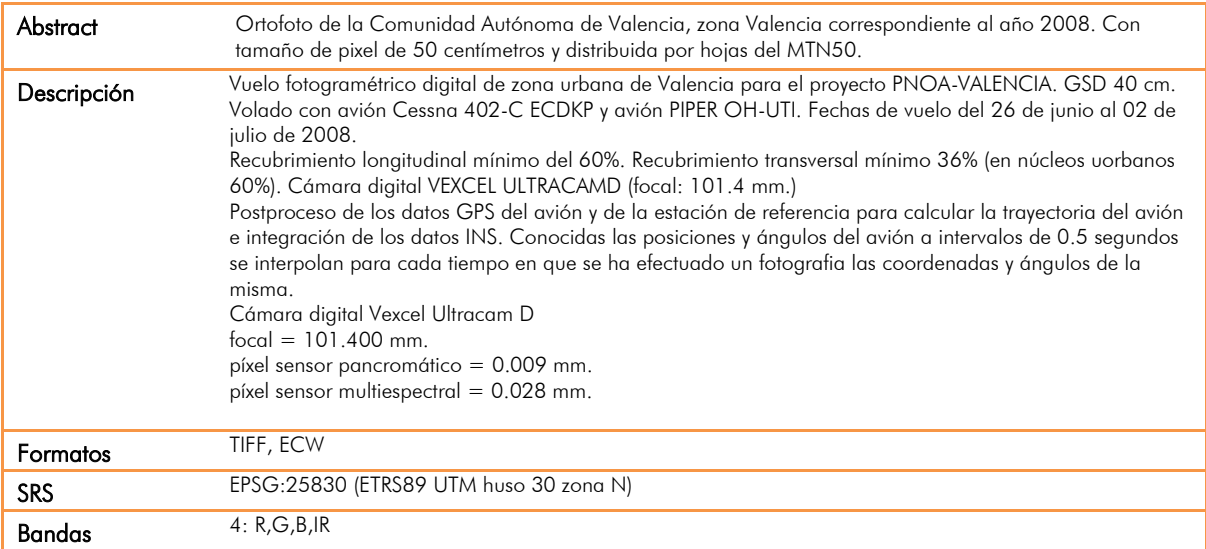

<span id="page-12-0"></span>Tabla 9 Datos técnicos ortofoto de 2008.

## 3.2 Software empleado.

Para el tratamiento de dicha información y la aplicación de las técnicas de detección se han empleado tres software comerciales, ArcGis de la casa Esri, ENVI de la casa ITTVIS y Matlab de la casa Mathworks.

A continuación se explica que tarea se ha realizado con cada uno de ellos.

#### 3.2.1 ArcGis 10.0

<span id="page-13-0"></span>Se ha empleado este software de Sistemas de información geográfico para la detección visual de las nuevas construcciones en diseminado. Se han superpuesto ambas imágenes (que están exactamente georeferenciadas) y activando y desactivando capas, se delinea un punto encima de cada nuevo elemento detectado.

La calidad en la georeferenciación está garantizando ya que el Instituto Cartográfico Valenciano realiza un control de calidad sobre la aerotriangulación calculada para la rectificación de dichas ortofotos. Se apoya en la Red Geodésica de Cuarto Orden de la Comunidad Valenciana y en los datos de campo tomados los días del vuelo fotogramétrico. En ambos vuelos, después de compensar todos los puntos elegidos para el apoyo se han obtenido precisiones superiores al metro, siendo estos válidos para la escala de representación 1:5.000. Garantizada la calidad métrica, se suministran las imágenes con una resolución de 0.5 metros, ayudando la claridad de interpretación de lo representado.

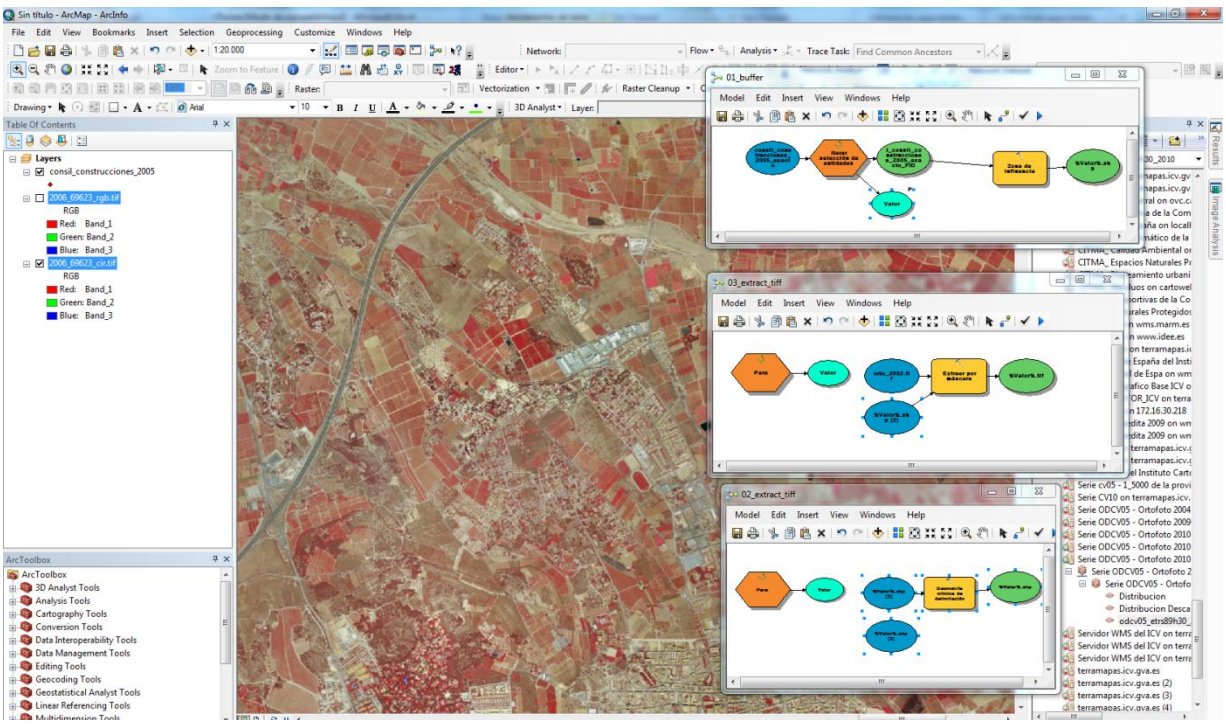

Figura 2 Entorno de trabajo Arcgis.

Se ha obtenido una muestra representativa y extensa para tener una muestra lo suficientemente extensa como para tener diferentes tipos de construcciones, de tamaños, formas y texturas. A continuación se procede a efectuar un recorte de las imágenes de 50 metros lado, tomando como centro el punto delineado, es decir, de la nueva construcción detectada. Las imágenes resultantes tiene una dimensión de 100 x 100 píxeles.

#### 3.2.2 ENVI 4.7

<span id="page-14-0"></span>Una vez se ha recortado cada una de las imágenes que contienen una nueva construcción se le ha aplicado un tratamiento a las mismas con una rutina de IDL. (El código fuente se adjunta en el anexo 2), con el objetivo de crear una única imagen con 16 bandas, que serán la base para los posteriores tratamientos en Matlab.

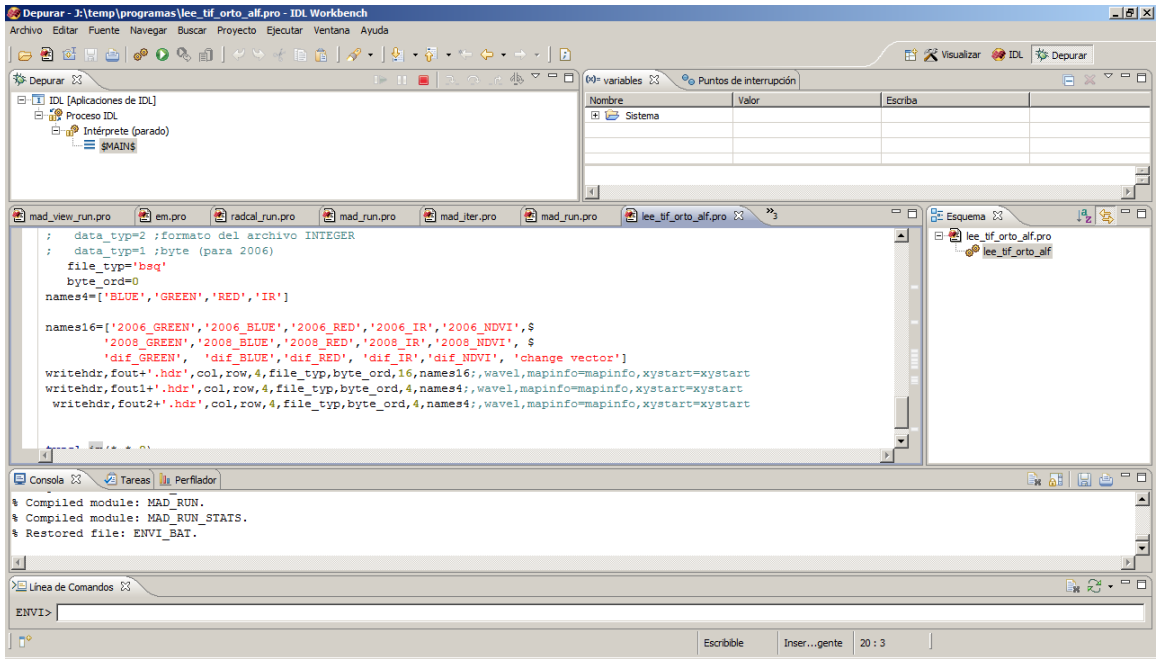

Figura 3. Entorno de trabajo ENVI+IDL

El formato de entrada es el TIFF (elegido por no tener compresión a diferencia del ECW, así no hay pérdida de información). Cada uno de los ficheros tiene como formato de salida el de ENVI bsq y viene acompañado de un fichero de cabeceras .hdr que indica todas las descripciones de las bandas:

```
ENVI
description = {File created using an IDL program }
samples =
lines = 100
bands = 16
header offset = 0
file type = ENVI Standard
data type = 4
interleave =bsq
sensor type = Unknown
byte order = 0
band names= 
{2006_GREEN,2006_BLUE,2006_RED,2006_IR,2006_NDVI,2008_GREEN,2008_BLUE,2008_RED,2008_IR,2008_NDVI,dif_
GREEN,dif_BLUE,dif_RED,dif_IR,dif_NDVI,change vector}
```
#### Las bandas son:

- $\bullet$ 2006\_GREEN: Banda verde del RGB del año 2006.
- 2006\_BLUE: Banda azul del RGB del año 2006.  $\bullet$
- 2006 RED: Banda roja del RGB del año 2006.  $\bullet$
- 2006 IR: Banda del infrarrojo del año 2006.
- 2006\_NDVI: Índice de vegetación NVDI del año 2006.
- 2008\_GREEN: Banda verde del RGB del año 2008.
- 2008\_BLUE: Banda azul del RGB del año 2008.
- 2008\_RED: Banda roja del RGB del año 2008.
- $\bullet$ 2008\_IR: Banda del infrarrojo del año 2008.
- 2008\_NDVI: Índice de vegetación NVDI del año 2008.
- dif GREEN: Diferencia entre la banda 2006 GREEN y 2008 GREEN.
- dif BLUE: Diferencia entre la banda 2006 BLUE y 2008 BLUE.
- dif RED: Diferencia entre la banda 2006 RED y 2008 RED.
- dif IR: Diferencia entre la banda 2006 IR y 2008 IR.
- dif NDVI: Diferencia entre la banda 2006 NVDI y 2008 NVDI.
- change vector:

Este sería el aspecto al cargarlo en ENVI:

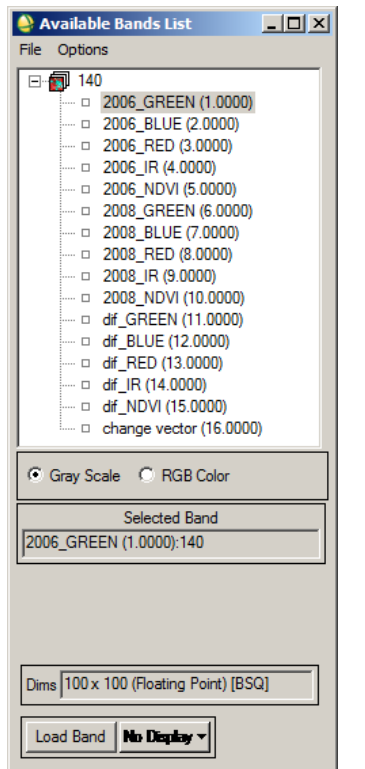

Figura 4. Bandas de salida cargadas en ENVI.

Con esta rutina se han exportado las 122 imágenes de muestra que se han capturado en el anterior proceso.

#### 3.2.3 Matlbab 2010a.

<span id="page-15-0"></span>En Matlab se ha utilizado como herramienta principal la Image Toolbox, que proporciona un conjunto completo de algoritmos de referencia-estándar y herramientas gráficas para el procesamiento, el análisis y la visualización de imágenes y el desarrollo de algoritmos.

Para poder leer los datos de entrada y poder escribir los resultados desde Matlab se ha utilizado dos funciones. La primera lee el formato HDR de ENVI y lo convierte en una matriz de Matlab. La segunda función es para escribir los resultados en formato HDR ya que así están disponibles para su visualización y uso en otros programas.

En Matlab se han programado las rutinas que desarrollan el resto de funciones y análisis objeto de esta tesina, se van a detallar más en profundidad a continuación. Todo el código fuente, al igual que en los anteriores casos se encuentra disponible en el Anexo 3.

#### <span id="page-15-1"></span>3.3 Análisis realizados.

Una vez tenemos todos los recortes de la ortofoto en la que hay una nueva construcción,

vamos a empezar a tratar la información para que sea posible ejecutar diferentes análisis morfológicos sobre los mismos.

Para poder aplicar estar operaciones morfológicas primero tenemos que calcular las bandas de la imagen que mejor reflejen los cambios producidos. Para ello vamos a basar el trabajo en cuatro bandas principalmente:

- Transformada IRMAD.  $\bullet$
- Vector de cambios.
- Chi cuadrado.
- Diferencia de NVDI

Una vez calculadas las combinaremos en una única estructura de datos a la que aplicaremos el clasificador K-means para intentar aislar en un clúster o clase el cambio de nuevas construcciones y verificar la bondad del método así como posibles mejoras a introducir.

A continuación se explica la obtención de cada una de ellas así como su fundamento. Para ello cogeremos la imagen número 57 incluida en el directorio de resultados del Cd que acompaña la tesina.

### 3.3.1 MAD:

<span id="page-16-0"></span>El método [11]*"The Regularized Iteratively Reweighted MAD Method for Change Detection in Multi- and Hyperspectral Data"*] se ha utilizado para la extracción de una banda basada en dicha transformada y que servirá como dato de entrada para el clasificador..

En este trabajo se ha aplicado una nueva transformación ortogonal, la transformación (MAD, multivariate alteration detection), basado en un análisis multivariante que establece la correlación canónica de los cambios entre las bandas.

A diferencia de los sistemas tradicionales de detección de cambios univariados este esquema transforma dos series de observaciones multivariantes (por ejemplo, dos imágenes multiespectrales de satélite que cubren la misma área geográfica adquirida en diferentes fechas) en una diferencia entre dos combinaciones lineales de las variables originales, estas diferencias cuantifican el cambio máximo (es decir, la diferencia que explica la varianza máxima) en todas las variables simultáneamente.

La transformación MAD es invariante a escala lineal. Puede ser usada de forma iterativa. En primer lugar, se puede utilizar para detectar valores atípicos o el ruido y en una segunda iteración, se puede utilizar para realizar la detección de cambio real después de la acción apropiada en los valores atípicos o de ruido (corrección radiométrica de los mismos).

También, si el usuario tiene información adicional tal como la posición geográfica de ciertos cambios de interés que aparecen en ciertas bandas solamente, este método puede ser aplicado a cualquier subconjunto espacial y/o espectral de los datos completos para dirigir el análisis en la manera deseada. Con el fin de obtener una representación más espacialmente coherente del cambio detectado, como el obtenido a partir del análisis MAD, después del procesamiento por medio de un factor mínimo/máximo de autocorrelación (MAF) es cuando se realiza la transformación de las variables aleatorias MAD.

Considerando que la transformación más utilizada tradicionalmente son las componentes

principales (PCA), esta transformación optimiza la varianza de los datos en cada nuevo componente de la transformación MAF y optimiza la autocorrelación representada por cada componente. Este post-procesamiento introduce un nuevo elemento espacial en este esquema de detección de cambio que es muy relevante para los datos de imagen. Debido a su capacidad para detectar cambios en los canales de manera simultánea, la transformación y el post-procesamiento MAD/MAF es aún más útil cuando se aplica a un mayor número de bandas en las que se aprecien los cambios.

Los datos de entrada para la extracción de la transformada MADS son las bandas R,G,B e IR correctamente georreferenciadas pixel a pixel.

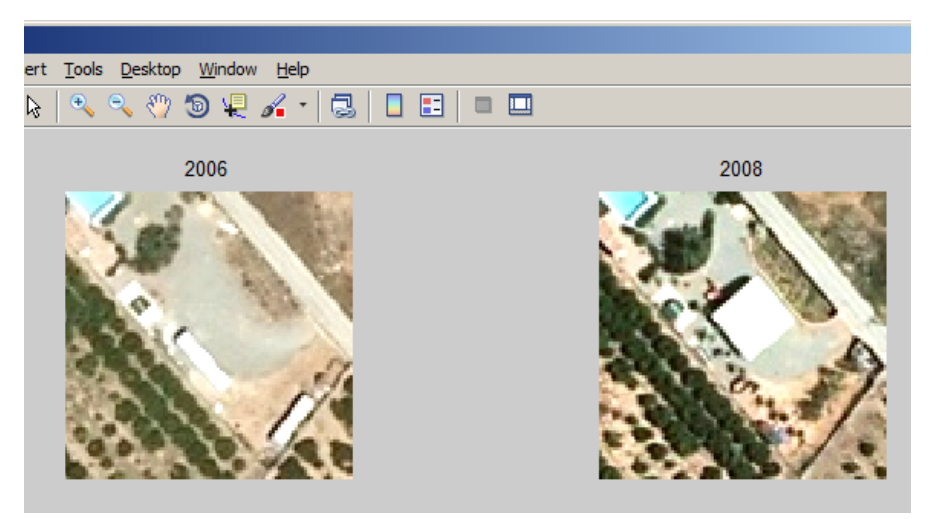

Figura 5 Datos de entrada 2006 y 2008 en RGB

En la siguiente figura se muestra la regresión entre las bandas de entrada usadas para obtener las transformadas MAD.

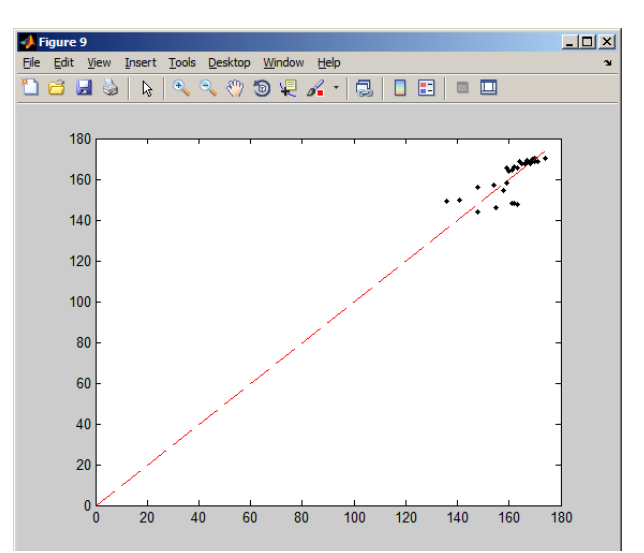

Figura 6 Regresión de los pixeles de las banda usadas para la transformada MAD.

Una vez calculado la transformada MAD se muestra en la figura 6 el resultado:

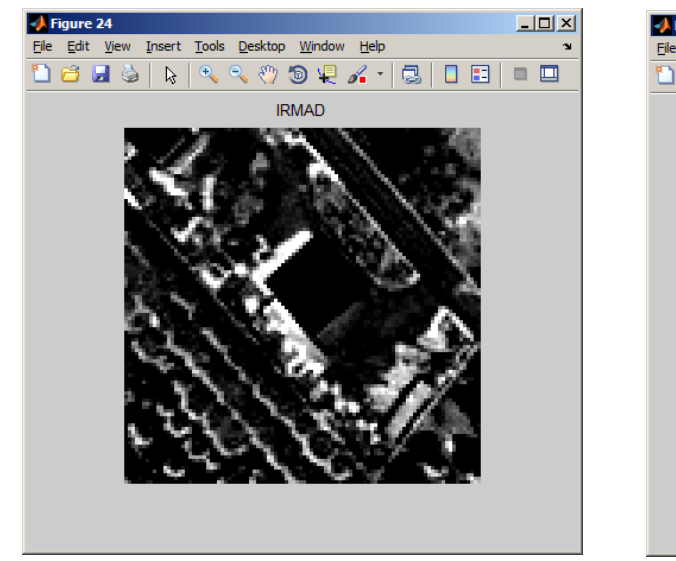

 $-12x$ Edit View Insert Tools Desktop Window Help O 2 B D D D R R R & O D D A - | 3 | D D | D D | **IRMAD** 

Figura 8 Transformada MAD para la banda 4 en escala Figura 7 Transformada MAD bandas 1,2 y 3. de grises

#### 3.3.2 Normalización.

<span id="page-18-0"></span>Dato que el estudio se basa en un estudio multitemporal de imágenes hay que asegurarse que ambas fechas son "comparables", es decir, que los cambios observados en ambas se deban exclusivamente a variaciones del territorio y no tenga "ruidos" causados por cambios atmosféricos, diferencia del sensor de toma de datos o errores en la correcta georeferenciación.

Los datos están perfectamente georefenciados ya que esta precisión la garantiza el Instituto Cartográfico Valenciano, ya que su control de calidad desecha las imágenes con nubes o borrosas, y el apoyo fotogramétrico realizado para el cálculo de dicha ortofoto garantiza los 0,5metros de pixel de las imágenes.

Falta realizar una Normalización Radiométrica de los datos para eliminar los errores de sensor (calibrado del detector, filtrado de los datos, estabilidad de la plataforma) y los errores causados por las condiciones topográficas, atmosféricas, sombras y efectos de superficies adyacentes.

El método propuesto ha utilizado un enfoque denominado *Normalización de Imágenes.* Consiste en elegir una escena como referencia que contenga el mayor número de elementos con reflectividades invariantes (arena, asfalto, barbecho,…) y lo menor afectada posible por las condiciones atmosféricas. Con ello también se consigue reducir las diferencias de iluminación entre secuencias y la degradación temporal en la respuesta del sensor.

Se ha aplicado la técnica de detección multivariada de alteraciones (*Multivariate Alteration Detection* MAD) [12]. Esta técnica permite estimar, de un modo casi automático, las áreas radiométricas invariantes a partir de técnicas multivariadas.

Aplicando el algoritmo correspondiente la normalización producida de la imagen del 2008 con respecto a la del 2006 seria:

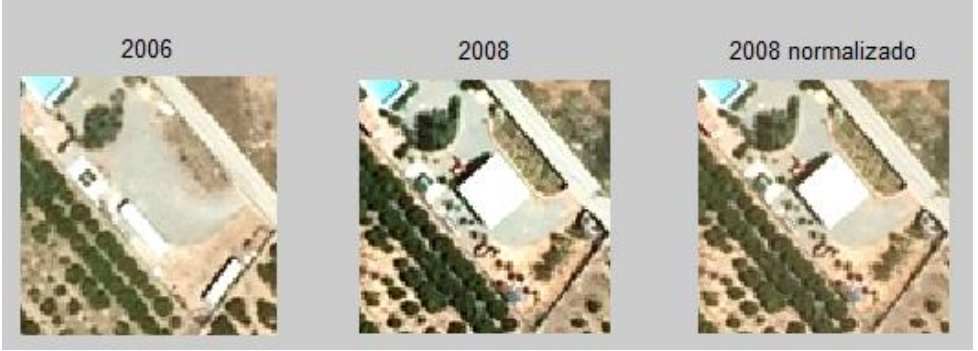

Figura 9 Imagen de 2008 normalizada.

Vemos

como se ha homogeneizado con respecto a la de entrada del 2006. Los valores de reflectividad de 2006 son ahora comparables con los de 2008 normalizada, siguen la misma distribución estadística (media y desviación típica), se reducen los efectos atmosféricos y de calibrado del sensor entre ambas fechas.

#### 3.3.3 Chi cuadrado (Chi ²).

<span id="page-19-0"></span>Entre las propiedades que tienen las componentes MAD una es la ortogonalidad no correlacionada, cuyas varianzas se guardan en una matriz. La correlación mide el valor y dirección de esa asociación de pixeles de una manera lineal, es decir, si en la imagen de entrada va aumentando un valor, en la imagen homónima también irá aumentando de la misma manera, si no es que hay cambios entre los pixeles y no hay correlación.

Esa matriz tiene la siguiente representación:

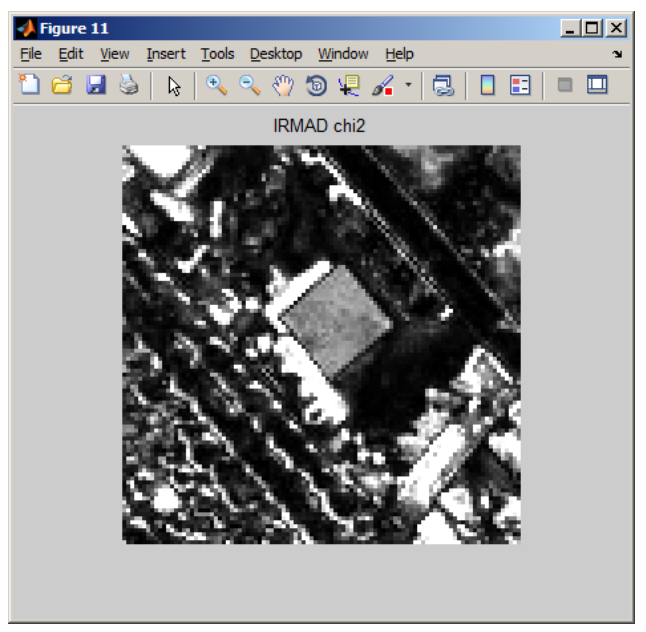

Figura 10 Imagen de la Chi 2 (covarianzas).

Ya tenemos otra banda a utilizar en el clasificador, se aprecia como en la zona de la nueva construcción hay una homogenización de esos valores.

### 3.3.4 Vector de diferencias y banda de diferencia de NVDI.

<span id="page-20-0"></span>Las siguientes dos bandas también las incluiremos en el clasificador k-means. La primera es el vector de diferencias, es una resta multiespectral que se ha calculado con la siguiente fórmula:

#### Vector\_diferencias=

A partir de la diferencia entre bandas del Rojo, NVDI e Infrarrojo. El resultado es el siguiente:

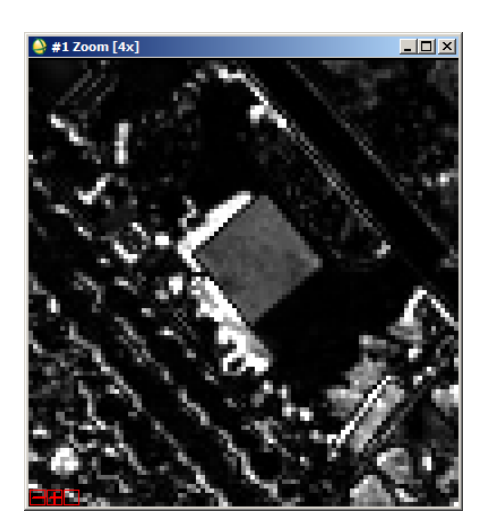

Figura 11 Vector de diferencias multiespectral.

El vector de diferencia del NVDI se calcula restando ese índice de vegetación para cada imagen en su año correspondiente, como vemos en la figura 12:

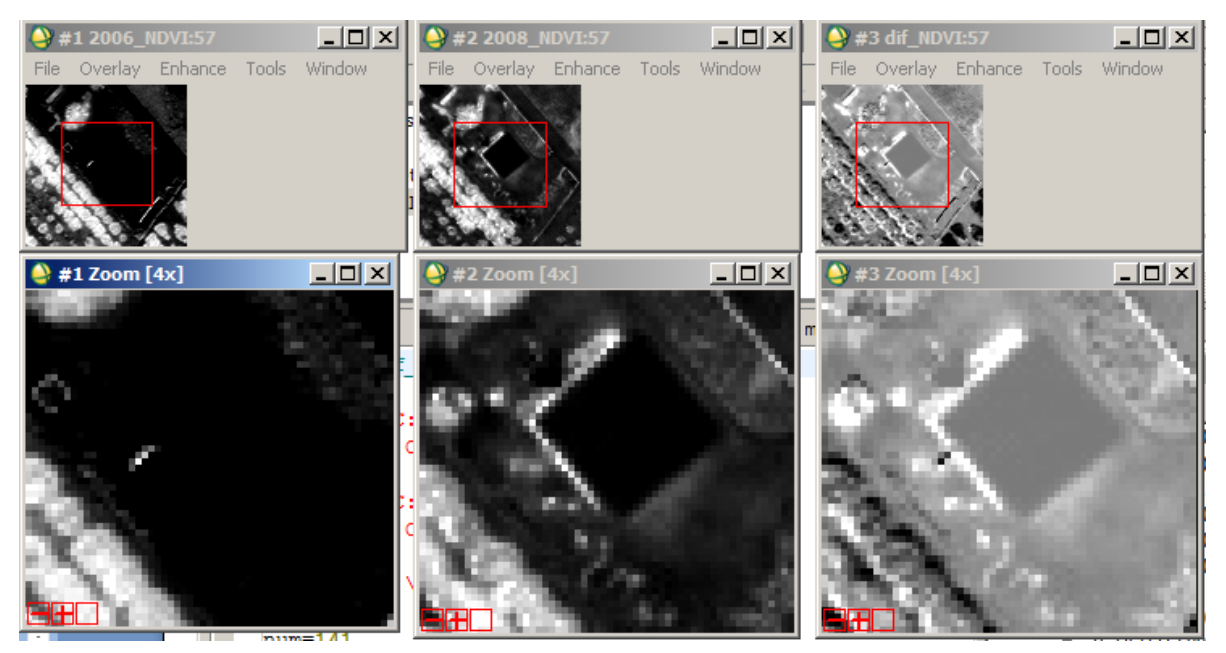

Figura 12 NVDI de 2006, 2008 y la diferencia entre ambos.

### 3.3.5 Operaciones morfológicas empleadas:

<span id="page-21-0"></span>Ya tenemos extraídas para cada serie histórica todas esas bandas anteriormente descritas, utilizaremos operaciones morfológicas para adecuar la información mejor al clasificador, nuestro objetivo es ir aislando cada vez más esas nuevas construcciones.

La morfología matemática aplicada a las imágenes es una técnica de procesado no lineal que permite extraer información sobre la geometría de los objetos (forma y estructura). Sus principales ventajas son:

- Permite extraer componentes de la imagen que son útiles en la representación y  $\bullet$ descripción de la forma de las regiones, (fronteras, esqueletos,…).
- Permite obtener características relevantes de los objetos en la imagen, (tamaños, formas,…).

El procesado morfológico permite transformar la forma o la estructura de los objetos en una imagen.

Existen varios tipos posibles de operaciones morfológicas:

- Morfología binaria (es la más frecuente).
- Morfología de niveles de gris
- Morfología de imágenes poli cromáticas.

Los usos más frecuentes son, por ejemplo, en post-proceso después de una segmentación, o en pre-proceso antes de un reconocimiento de objetos (como es nuestro caso).

Los fundamentos del análisis y procesado morfológico se basan en el álgebra de conjuntos y en la topología. Para ello los componentes principales son:

- Conjuntos. Cada conjunto representa la forma de los objetos en una imagen. Cualquier transformación sobre un conjunto define una nueva imagen.
- Operadores Morfológicos (dilatación, erosión, apertura/cierre). Pueden ser extensivos, antiextensivos o idempotentes.
- Elementos Estructurantes (EE). Permiten examinar la estructura geométrica de una  $\bullet$ imagen usando como sonda un patrón de ajuste que se denomina elemento estructurante. La forma y tamaño del EE caracteriza las formas de los objetos presentes en una imagen permiten determinar la estructura de un conjunto. El EE se maneja de modo análogo a una máscara de convolución, basada en operaciones aritméticas

Veamos estos elementos y su aplicación a nuestras bandas antes calculadas.

#### — *Dilatación:*

La salida de la dilatación es el conjunto de puntos barridos por el centro del EE mientras algún punto de entrada coincide con alguno del EE. Alternativamente (véase figura 13), La dilatación puede interpretarse como el resultado de reemplazar cada píxel blanco de la imagen original por una réplica del elemento estructurante.

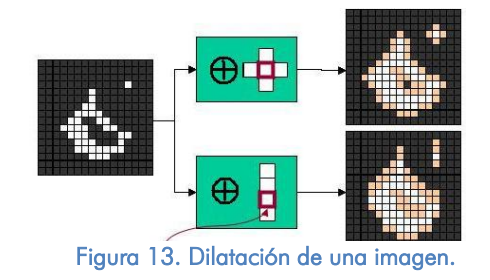

Añade todos los puntos del fondo que tocan el borde de un objeto, la dilatación es extensiva. Rellena entrantes en los que no quepa el EE (pequeños agujeros y bahías).

#### — *Erosión:*

La salida de la erosión es el conjunto de puntos barridos por el centro del EE mientras se cumpla que todos los puntos de entrada estaban contenidos en el EE. Elimina grupos de píxeles donde el EE no cabe.

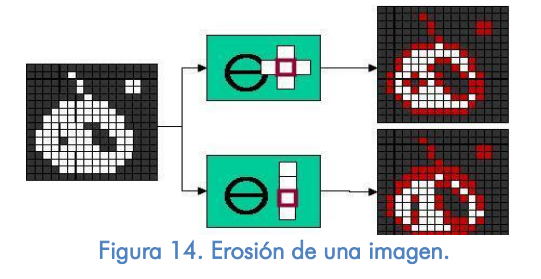

La erosión es antiextensiva luego reduce el tamaño del objeto. Elimina elementos en los que no quepa el EE (pequeñas islas y protuberancias). No es exactamente la inversa de la dilatación. Una de las aplicaciones más típicas de la erosión es la eliminación de detalles irrelevantes (desde el punto de vista del tamaño).

#### — *Aperturas:*

Es la composición de un operador de erosión y otro de dilatación con el mismo elemento estructurante.

| 34.21<br>m | н           |                   |
|------------|-------------|-------------------|
| ┄          | ٦<br>п<br>٦ | --<br>⊢<br>P<br>г |

Figura 15. Apertura de una imagen.

Se obtiene desplazando el EE por el interior del conjunto y eliminando las zonas por las que *este* no pueda "pasar".

Es un operador antiextensivo e idempotente. Sus principales propiedades son el alisado de contornos (redondear las esquinas donde no quepa el EE). Elimina las protuberancias donde no quepa el EE y separa objetos en puntos estrechos.

#### — *Cierrres:*

Es la composición de un operador de dilatación seguido de otro de erosión con el mismo elemento estructurante.

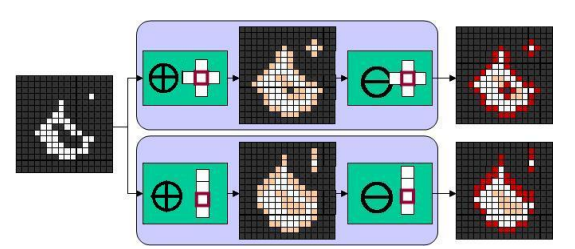

#### Figura 16. Cierre de una imagen.

Tiene una interpretación geométrica similar al caso del operador apertura con la diferencia de que ahora los desplazamientos por el conjunto de datos se producen por fuera de la frontera de los mismos.

Es un operador extensivo e idempotente. Tiende a alisar porciones del contorno, fusiona estrechas grietas, y rellena vacíos en el contorno. También rellena agujeros pequeños y elimina los entrantes pequeños. Conecta objetos vecinos.

#### — *Tophat/Bottomhat:*

Es un filtro morfológico que resalta objetos de color contrario al fondo. Se define como:

h = f − f ° b, donde f es la imagen y b el elemento estructural.

Esta transformación es útil para resaltar detalles claros en la presencia de sombras, o viceversa (h =  $f \circ b - f$ ) para objetos oscuros sobre fondo blanco.

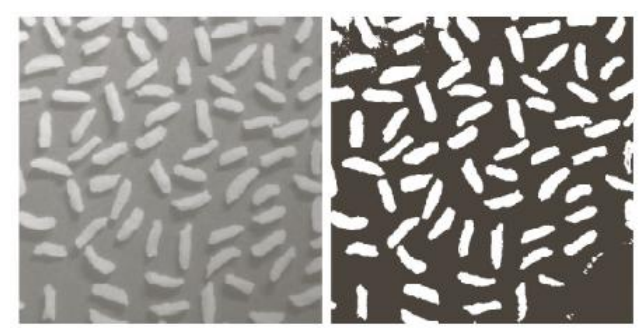

Figura 17. Ejemplo de filtro Tophat.

#### 3.3.6 Tratamiento morfológico a las bandas calculadas.

<span id="page-23-0"></span>En todas las operaciones con las bandas se han utilizado dos elementos estructurales. Uno rectangular y otro en forma de rombo, ya que casi todas las construcciones tienen una forma cuadrada y es la forma geométrica más ajustada a lo que buscamos. El tamaño en ambos casos del elemento estructural es de 15 píxeles de lado.

Partimos de las siguientes bandas extraídas anteriormente:

Tesina final Máster de Teledetección.

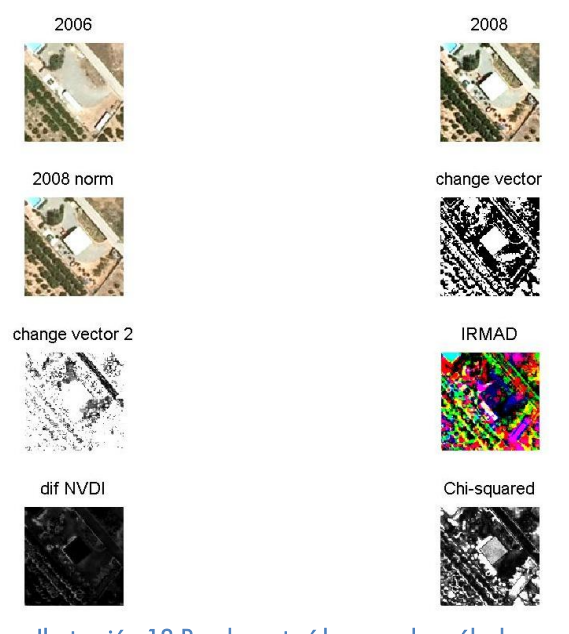

Ilustración 18 Bandas extraídas para los cálculos.

Para la primera clasificación, cogemos las bandas que anteriormente en la figura 18 se denominan 2008 normalizado y IRMAD. De la normalización de 2008 cogemos la banda del Rojo (banda 1) y de las transformadas MAD cogemos la banda 4 que corresponde al infrarojo (banda 4) y es donde mejor se detecta el cambio:

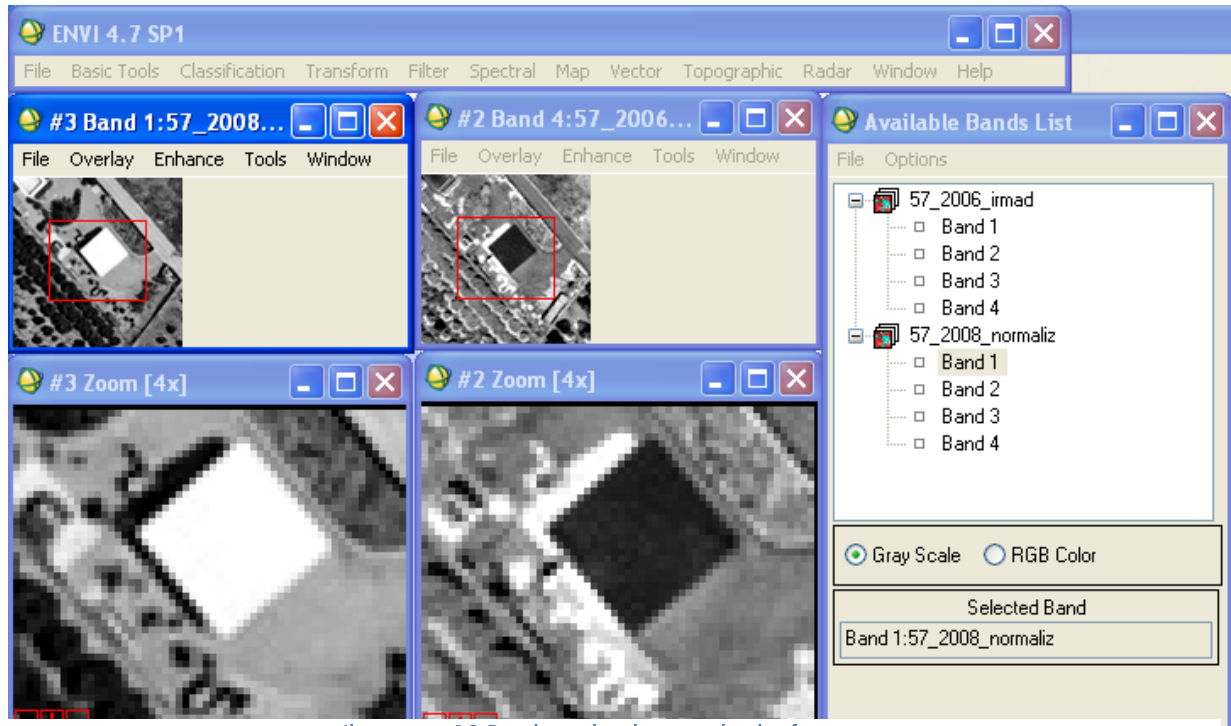

Ilustración 19 Bandas utilizadas para la clasificación.

Para cada una de ellas realizamos las siguientes operaciones morfológicas:

- Erosión
- Apertura
- Cierre

Se muestra en la figura 20 estas operaciones para la banda 1 de la imagen 2008 normalizada:

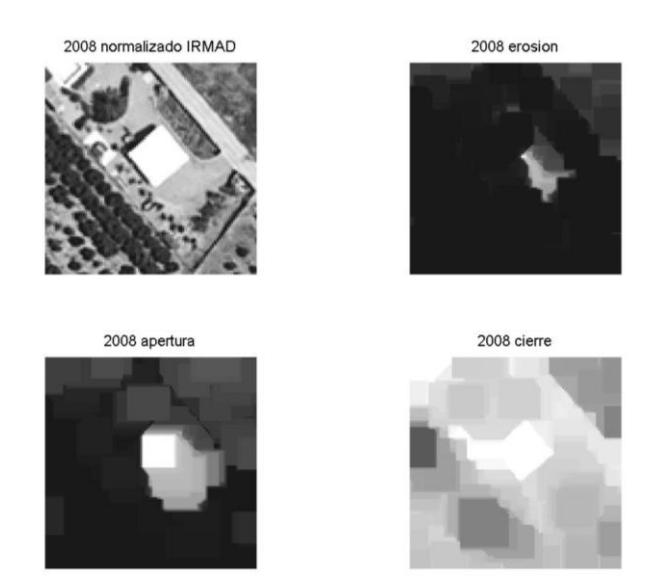

Figura 20 Operaciones morfológicas a la banda 1 de la imagen 2008 normalizada.

Se han realizado las mismas a la banda extraida de la transformada MAD en el infrarojo:

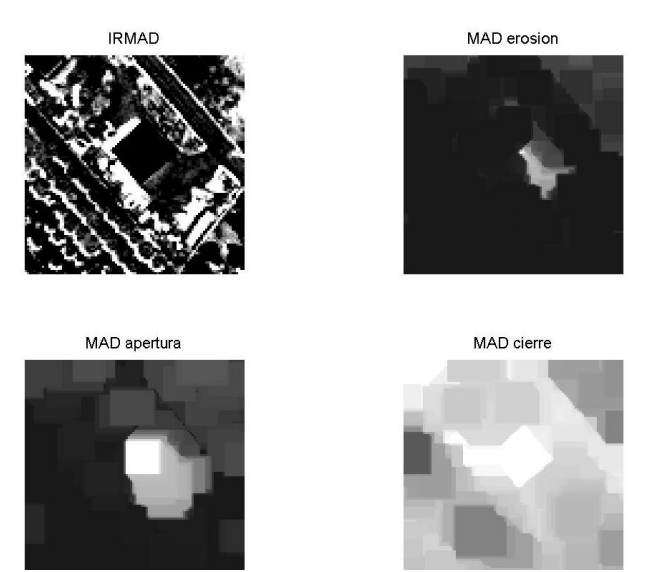

Figura 21Operaciones morfológicas en la banda 4 de la transformada MAD.

En todas estas operaciones morfológicas el elemento estructural era un cuadrado y un rombo de 15 pixeles de lado.

Se han utilizado estos datos de entrada para el clasificador no supervisado k-menas. A continuación explicamos en que se basa y los resultados obtenidos.

#### 3.3.7 Clasificador k-means:

<span id="page-25-0"></span>El algoritmo K-means, creado por MacQueen en 1967 es el algoritmo de clustering más conocido y utilizado ya que es de muy simple aplicación y eficaz. Sigue un procedimiento simple de clasificación de un conjunto de objetos en un determinado número K de clústeres, K determinado a priori. El nombre de K-means viene porque representa cada uno de los clústeres por la media (o media ponderada) de sus puntos, es decir, por su

centroide. La representación mediante centroides tiene la ventaja de que tiene un significado gráfico y estadístico inmediato. Cada clúster por tanto es caracterizado por su centro o centroide (ver \_gura 9) que se encuentra en el centro o el medio de los elementos que componen el clúster. Kmeans es traducido como K-medias, o un conjunto de objetos:

 $Dn = (x1, x2... , xn)$ , para todo el i, xi reales y k,  $-1$ , los centros de los K clúster.

El algoritmo del K-means se realiza en 4 etapas:

- Etapa 1: Elegir aleatoriamente K objetos que forman asi los K clústeres iniciales.  $\bullet$ Para cada clúster k, el valor inicial del centro es =  $x_i$ , con los  $x_i$ únicos objetos de Dn pertenecientes al clúster.
- Etapa 2: Reasigna los objetos del clúster. Para cada objeto x, el prototipo que se le  $\bullet$ asigna es el que es más próximo al objeto, según una medida de distancia, (habitualmente la medida euclidiana).
- Etapa 3: Una vez que todos los objetos son colocados, recalcular los centros de K  $\bullet$ clúster. (los baricentros).
- Etapa 4: Repetir las etapas 2 y 3 hasta que no se hagan más reasignaciones. Aunque el algoritmo termina siempre, no se garantiza el obtener la solución óptima. En efecto, el algoritmo es muy sensible a la elección aleatoria de los K centros iniciales. Esta es la razón por la que, se utiliza el algoritmo del K-means numerosas veces sobre un mismo conjunto de datos para intentar minimizar este efecto, sabiendo que a centros iniciales lo más espaciados posibles dan mejores resultados.

Entre los inconvenientes de este clasificador tenemos

- Uno de los inconvenientes principales del K-means, además del hecho de que sea necesario realizar en sucesivas ocasiones el algoritmo para así\_ tener el resultado más \_optimo posible, es la necesidad de inicializar el número de prototipos al principio de la ejecución. Esto perjudica la eficacia del algoritmo ya que en la práctica, no se conoce a priori el número de clúster final. Este defecto le perjudicaría al compararlo con otros algoritmos, ya que en muchos la inicialización del número de clústeres no es necesaria.
- k-means es susceptible a valores extremos porque distorsionan la distribución de los  $\bullet$ datos.

Aplicando este clasificador a las bandas calculadas anteriormente (Figura 20 y Figura 21) y con diferentes parámetros del mismo, se obtiene el siguiente resultado (figura 22):

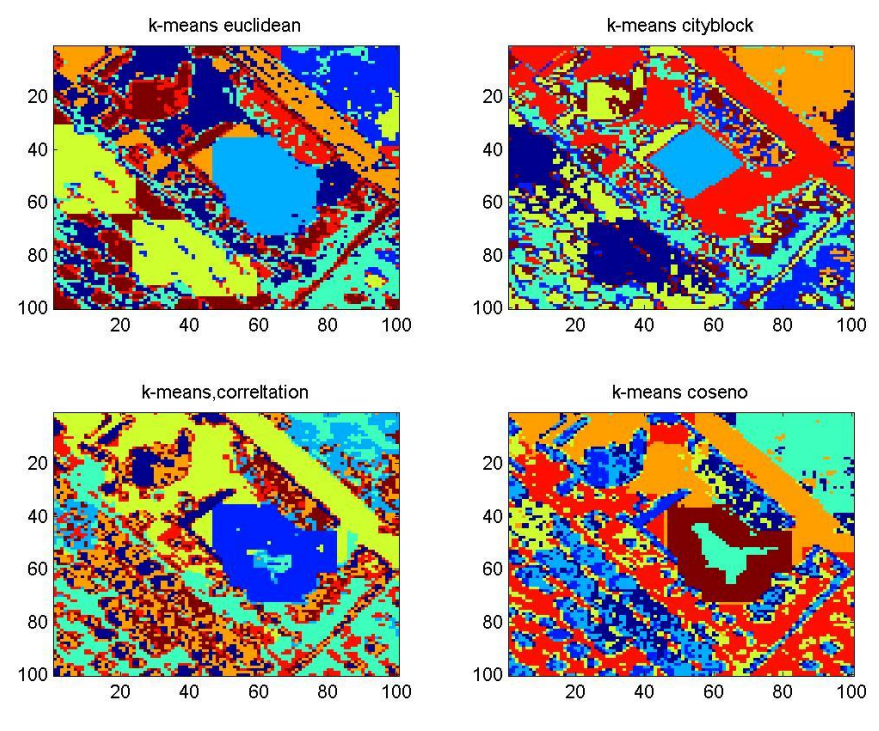

Figura 22 Resultados clasificador k-means.

Se ha configurado el algoritmo con 1000 iteraciones. Se han etiquetado un total de ocho clases Este algoritmo crea las diferentes clases basadas en la distancia de todos los componentes de una al centroide o punto de gravedad. Esta distancia se puede calcular de cuatro formas diferentes. Estas cuatro maneras diferentes de crear las clases muestran resultados diferentes. Las distancias utilizadas como parámetro del clasificador son los siguientes:

- k-means eucidean.- Se basa en el cálculo de la distancia euclidea de los  $\bullet$ componentes respecto al centroide.
- k-means cityblock.- Se basa en la media del sumatorio de todas las distancias en valor absoluto.
- k-means cosine.- Se basa en la media de la resta de uno menos el coseno del ángulo que forma el componente con el centroide.
- k-means correlation.- Se basa en la media de las distancias de los componentes al centroide normalizados según la desviación típica.

Vemos que el que mejor resultados ofrece es el de 'cityblock'. Se aprecia que la clase 3 etiquetada de color azul claro es la nueva construcción.

Una vez que tenemos ya calculada una clase que contiene este cambio, es decir, la clase anterior refleja la nueva construcción sobre el territorio, tenemos que saber diferenciarla del resto de clases (de las ocho calculadas, una se corresponde con lo buscado y las otras siete no).

Para discriminar esta clase del resto aplicamos un algoritmo basado en la compacidad de las mismas, ya que una nueva construcción normalmente sigue una forma geométrica compacta, esta clase tendrá todos sus componentes juntos y no disgregados por la imagen. Calculamos la compacidad de cada una de ellas buscando la posición que ocupan los pixeles en la imagen clasificada, se calcula la desviación típica de las coordenadas X e Y, y la raíz de la suma cuadrática de ambas muestra la compacidad de la clase:

. Siendo std(X) desviación típica de las coordenadas X de los píxeles de una clase y std(Y) lo mismo para la coordenada Y.

Los resultados son:

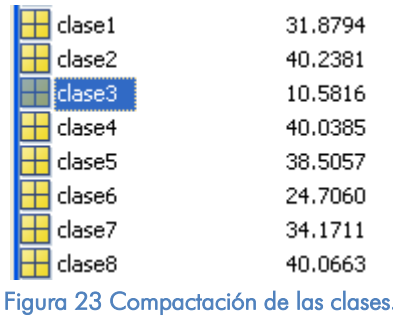

Para la clase dos el valor es 10,5, siendo con diferencia, el mas compacto de todas. Vemos en la figura 24 como se corresponde con la situación de la nueva construcción en el territorio.

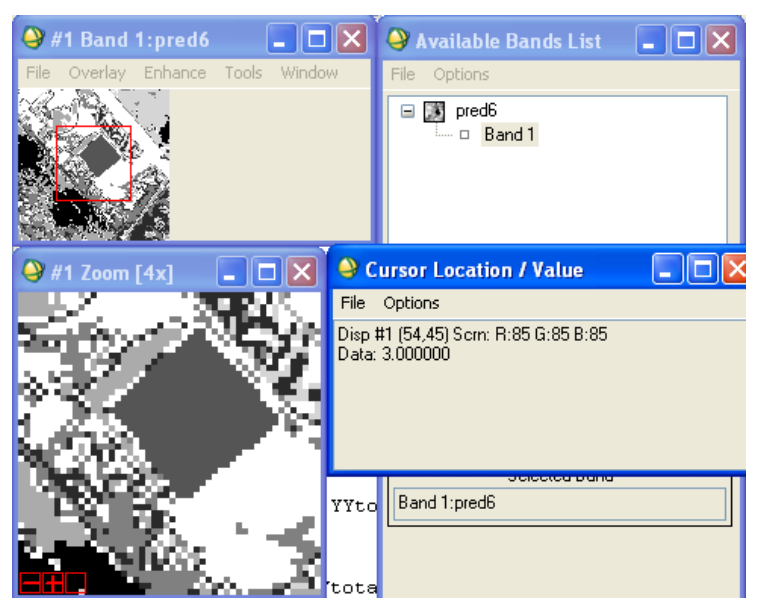

Figura 24 Imagen clasificada con kmeans, cursor en clase 2

Vamos a realizar los mismos pasos anteriores pero utilizando otras bandas extraídas anteriormente para comprobar si también llegan a la detección de las nuevas construcciones en el territorio.

Para ello utilizamos el vector de cambios espectral y la banda chi cuadrado. En la figura 25 vemos el vector de cambios y las operaciones morfológicas calculadas:

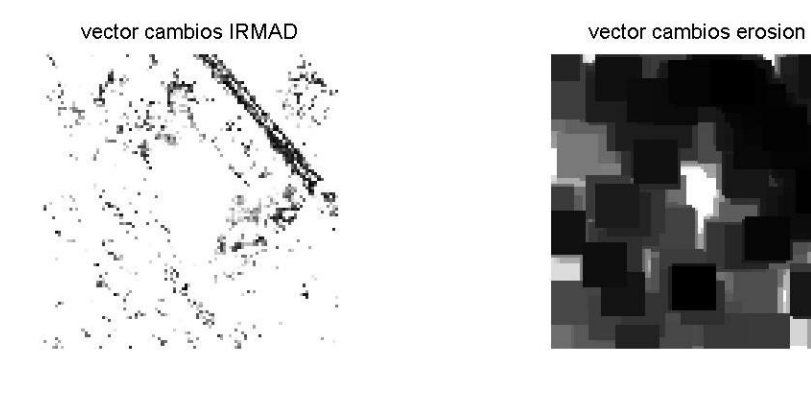

vector cambios apertura

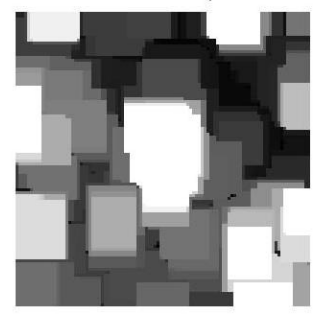

vector cambios cierre

Ilustración 25 Vector de cambios y operaciones morfológicas.

Vemos en la figura 26 la banda chi cuadrado y sus operaciones morfológicas:

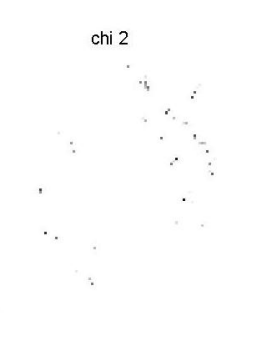

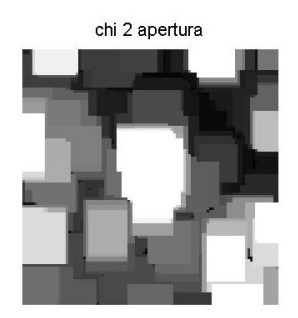

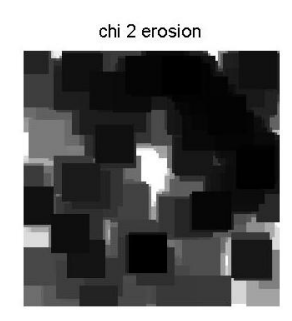

chi 2 cierre

Figura 26 Chi cuadrado y operaciones morfológicas.

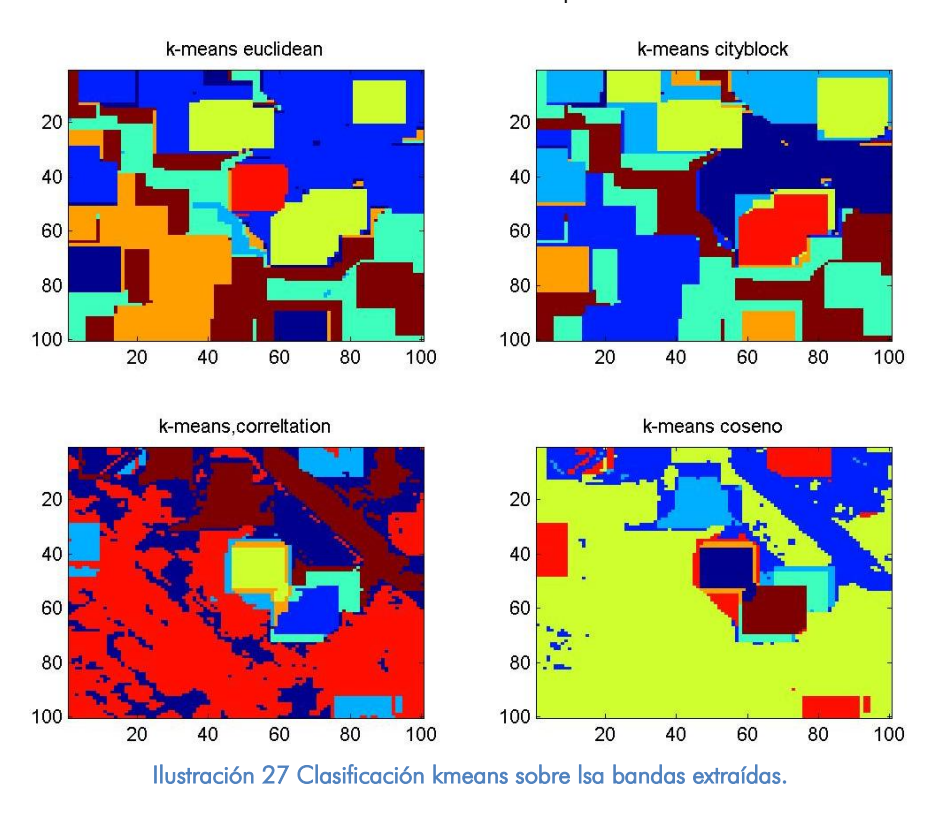

Aplicamos el mismo clasificador con los mismos parámetros a las bandas de entrada:

Con estas bandas de entrada se puede apreciar en la figura un cambio en la clase amarilla de la clasificación 'k-means correlation' pero que no llega a ser tan precisa como la anterior, que ha sido calculada a partir de otras bandas (2008 normalizado y transformada MAD).

## <span id="page-30-0"></span>4. Conclusiones.

Porcentajes de aciertos/fallos sobre la muestra de datos:

Se han procesado un total de 122 pares de imágenes de diferentes fechas que contienen en cada una de ellas una nueva construcción. Todas se adjuntan en el Cd de entrega de la tesina.

Los cálculos realizados arrojan las siguientes estadísticas (ver tabla 10)

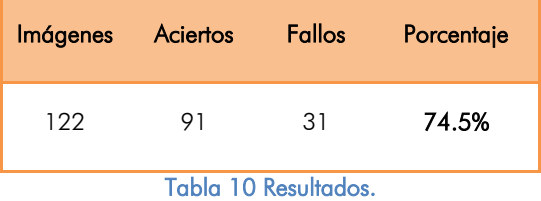

Causas que empeoran la calidad de los resultados:

- La gran cantidad de cambios que hay entre ambas imágenes y que no son solo  $\bullet$ nuevas construcciones, como por ejemplo las sombras, la vegetación, el diferente color de las tomas (aunque se han normalizado sigue habiendo diferencias), elementos nuevo que no son construcciones como vehículos, piscinas, balsas, etc.
- La variedad de formas y tamaños de las nuevas construcciones, si se buscara en las

imágenes un elemento invariable con forma, tamaño y textura conocida la detección sería más fácil.

Como posibles mejoras del algoritmo caben las siguientes posibilidades:

- $\bullet$ Utilizar nuevas fuentes cartográficas para la detección de nuevas construcciones, como por ejemplo LIDAR. Actualmente solo se dispone de un vuelo LIDAD de la Comunidad Valenciana, no se puede utilizar como serie histórica pero si como cartografía de apoyo o de verificación.
- Utilizar otras imágenes con diferente información espectral. Se pueden utilizar  $\bullet$ imágenes de satélite en otras bandas para incluirlas en los clasificadores, la desventaja es que no tiene todavía la resolución del a ortofoto, que es de 50cm.
- Explorar nuevas transformaciones morfológicas para intentar asilar los cambios entre las imágenes de la serie histórica.
- Probar nuevos clasificadores, en este trabajo se ha utilizado solo clasificadores  $\bullet$ post-proceso, pero puede explorarse la posibilidad de utilizar SVN, clasificadores pre-proceso, etc.

# <span id="page-32-0"></span>5. Bibliografía.

[1] : Erasmi, S., Cyffka, B. and M. Kappas., 2010. AUTOMATIC CHANGE DETECTION IN URBAN AREAS UNDER A SCALE-SPACE, OBJECT-ORIENTED CLASSIFICATION FRAMEWORK. In (eds.): *Göttinger Geographische Abhandlungen*, 113, pp. 1-9.

[2] Lu, D., Mausel, P., Brondizio, E. and Moran, E., 2004. Change detection techniques. In: International Journal of Remote Sensing, Vol.25, no.12, pp. 2365–2407.

[3] Sui, H., Zhou, Q., Gong, J. and Ma, G., 2008. Processing of multi-temporal data and change detection. In: Li, Z. L., Chen, J., Baltsavias, E., eds. *Advances in Photogrammetry, Remote Sensing and Spatial Information Sciences: 2008 ISPRS Congress Book*, Taylor & Francis, Nottingham, pp. 227―247.

[4] Champion, N., Boldo, D., Pierrot-Deseilligny, M., and Stamon G., 2009b. 2D building change detection from high resolution satellite imagery: A two-step hierarchical method based on 3D invariant primitives. *Pattern Recognition Letters*, In Press, Corrected Proof, Available online 22 October 2009.

[5] Bouziani, M., Goita, K. and He, D.C., 2010. Automatic change detection of buildings in urban environment from very high spatial resolution images using existing geodatabase and prior knowledge. *ISPRS Journal of Photogrammetry and Remote Sensing,* Vol. 65, Issue 1, pp. 143-153

[6] Jensen, R.J., 2005. Introductory Digital Image Processing: A Remote Sensing Perspective, 3rd ed., Pearson Education, USA, pp.470, 478-480

[7] Donnay, J. P., Barnsley, M. and Longley, P., 2001. *Remote Sensing and Urban Analysis*, Taylor & Francis, London, pp.3- 18.

[8] Champion, N., Boldo, D., Pierrot-Deseilligny, M., and Stamon G., 2009b. 2D building change detection from high resolution satellite imagery: A two-step hierarchical method based on 3D invariant primitives. Pattern Recognition Letters, In Press, Corrected Proof, Available online 22 October 2009

[9] Bouziani, M., Goita, K. and He, D.C., 2010. Automatic change detection of buildings in urban environment from very high spatial resolution images using existing geodatabase and prior knowledge. ISPRS Journal of Photogrammetry and Remote Sensing, Vol. 65, Issue 1, pp. 143-153.

[10] Blaschke, T., 2004. Towards a framework for change detection based on image objects. In: Erasmi, S., Cyffka, B. and M. Kappas (eds.): Göttinger Geographische Abhandlungen, 113, pp. 1-9.

[11] Aasbjerg Nielsen, Allan,2007. The Regularized Iteratively Reweighted MAD Method for Change Detection in Multiand Hyperspectral Data. IEEE TRANSACTIONS ON IMAGE PROCESSING, VOL. 16, NO. 2, FEBRUARY 2007.

[12] Morton J. Canty Allan A. Nielsen. 2008. Automatic radiometric normalization of multitemporal satellite imagery with the iteratively re-weighted MAD transformation. Remote Sensing of Environment 112 (2008) 1025–1036

[13] Cristina García Cambronero, Irene Gómez Moreno,2008, "ALGORITMOS DE APRENDIZAJE: KNN & KMEANS"

[14 ]Morfología de imágenes. [http://www.tsc.uc3m.es/imagine/Curso\\_ProcesadoMorfologico/Contenido/Operaciones/OperacionesMorfologicas.html](http://www.tsc.uc3m.es/imagine/Curso_ProcesadoMorfologico/Contenido/Operaciones/OperacionesMorfologicas.html)

[15] Camps Valle, Gustavo;Soria Olivas, Emilio; Frances Villora, Jose Vicente; 2004 "Tratamiento digital de señales. Ejercicios y problemas resueltos". Pearson Educacion.

## <span id="page-33-0"></span>6. Anexos.

## <span id="page-33-1"></span>6.1 Anexo 1.- Código fuente de ArcGis.

Una vez delineado un punto sobre cada nueva construcción se crea un buffer de 50  $\bullet$ metros para cada uno:

```
# ---------------------------------------------------------------------------
# script 01.pv
# Created on: 2012-09-17 12:18:03.00000
# (generated by ArcGIS/ModelBuilder)
# Usage: script 01 <Valor>
# Description: 
# ---------------------------------------------------------------------------
# Import arcpy module
import arcpy
# Load required toolboxes
arcpy.ImportToolbox("Model Functions")
# Script arguments
Valor = arcpy.GetParameterAsText(0)
if Valor == '#' or not Valor:
  Valor = "122" # provide a default value if unspecified
# Local variables:
consil construcciones 2006 exacto = "consil construcciones 2006 exacto"
I consil construcciones 2006 exacto FID = "I consil construcciones 2006 exacto FID"
v_Valor__shp = 
"C:\\Users\\Documents\\Tesina_master\\Cartografia\\consil_2008\\buffer_02\\%Valor%.shp"
# Process: Iterar selección de entidades
arcpy.IterateFeatureSelection_mb(consil_construcciones_2008_exacto, "FID #", "false")
# Process: Zona de influencia
arcpy.Buffer_analysis(I_consil_construcciones_2008_exacto_FID, v_Valor_shp, "50 Meters", "FULL",
"ROUND", "NONE", "")
```
La salida es un círculo en formato shape vectorial, se transforma en cuadrado de 50 metros de lado:

```
# ---------------------------------------------------------------------------
# script_02.py
# Created on: 2012-09-17 12:18:20.00000
# (generated by ArcGIS/ModelBuilder)
# Description: 
# ---------------------------------------------------------------------------
# Import arcpy module
import arcpy
# Load required toolboxes
arcpy.ImportToolbox("Model Functions")
# Local variables:
v_N = \frac{1}{2}"C:\\Users\\Documents\\Tesina_master\\Cartografia\\consil_2006\\buffers\\%Valor%.shp"
v Valor shp 3
"C:\\Users\\Documents\\Tesina_master\\Cartografia\\consil_2006\\buffer_02\\%Valor%.shp"
v Valor \phi shp \phi"C:\\Users\\Documents\\Tesina_master\\Cartografia\\consil_2006\\envelope_06\\%Valor%.shp"
# Process: Geometría mínima de delimitación
arcpy.MinimumBoundingGeometry_management(v_Valor__shp_3_, v_Valor__shp, "ENVELOPE", "NONE", "",
"NO_MBG_FIELDS")
# Process: Para
```
arcpy.IterateCount\_mb("0", "122", "1")

Se recorta cada una de las ortofotos de 2006 y 2008 a partir del cuadrado  $\bullet$ generado:

```
# ---------------------------------------------------------------------------
# script_03.py
# Created on: 2012-09-17 12:18:34.00000
# (generated by ArcGIS/ModelBuilder)
# Description: 
# ---------------------------------------------------------------------------
# Import arcpy module
import arcpy
# Check out any necessary licenses
arcpy.CheckOutExtension("spatial")
# Load required toolboxes
arcpy.ImportToolbox("Model Functions")
# Set Geoprocessing environments
arcpy.env.compression = "NONE"
arcpy.env.rasterStatistics = "NONE"
arcpy.env.tileSize = "128 128"
arcpy.env.pyramid = "NONE"
arcpy.env.cellSize = "MAXOF"
\alpharcpy.env.mask = 0# Local variables:
orto 2008 tif = "C:\\Users\\Documents\\Tesina_master\\Cartografia\\orto_2008\\orto_2008.tif"
v Valor shp ="C:\\Users\\Documents\\Tesina_master\\Cartografia\\consil_2008\\buffer_02\\%%Valor%.shp" _Valor__shp 
= "C:\\Users\\Documents\\Tesina_master\\Cartografia\\consil_2008\\buffer_02\\%Valor%.shp" v0_shp =
"C:\\Users\\pomelo\\Documents\\Tesina_master\\Cartografia\\consil_2002\\envelope_02\\0.shp"
orto_2006_tif = "C:\\Users\\pomelo\\Documents\\Tesina_master\\Cartografia\\orto_2006\\orto_2006.tif"
v Valor shp 2
"C:\\Users\\Documents\\Tesina_master\\Cartografia\\consil_2006\\envelope_02\\%Valor%.shp"
v Valor tif = "C:\\Users\\Documents\\Tesina_master\\Cartografia\\extract_2006\\100m\\%Valor%.tif"
# Process: Para
arcpy.IterateCount_mb("0", "122", "1")
# Process: Extraer por máscara
arcpy.gp.ExtractByMask_sa(orto_2006_tif, v_Valor_shp__2_, v_Valor_tif)
```
#### <span id="page-34-0"></span>6.2 Anexo 2.- Código fuente de ENVI.

Esta rutina lee los datos de entrada y calcula las 16 bandas a partir de las cuales se basa el trabajo de deteción:

```
pro lee_tif_orto_alf
```
fout=pathout+ch(i)

```
path2008='C:\temp\CIR_2008\recorte_50m\'
path2008b='C:\temp\RGB_2008\recorte_50m\'
path2006='C:\temp\CIR_2006\recorte_50m\'
path2006b='C:\temp\RGB_2006\recorte_50m\'
pathout='C:\temp\CIR_2006_2008\
num=141
nam=indgen(num)
ch=strcompress(string(nam),/remove_all)
data_typ=1
col=100
row=100
im=fltarr(col,row,16)
for i=0,num-1 do begin
```

```
fout1=pathout+ch(i)+'_2006'
fout2=pathout+ch(i)+'_2008'
fim=path2006+ch(i)+'.tif'
fimb=path2006b+ch(i)+'.tif'
imagen=read_tiff(fimb) 
imagen cir=read tiff(fim)
B=imagen(2,*,*)
G=imagen(1,*,*)
R=imagen(0,*,*)
IR=imagen_cir(0,*,*)
up=(IR*1.0-R) & down=IR*1.0+R & wh=where(down gt 0)
ndvi=fltarr(col,row) & ndvi(wh)=up(wh)/down(wh) > 0
im(*,*,0)=B & im(*,*,1)=G & im(*,*,2)=R & im(*,*,3)=IR & im(*,*,4)=ndvi 
fim=path2008+ch(i)+'.tif'
fimb=path2008b+ch(i)+'.tif'
imagen=read_tiff(fimb) 
imagen cir=read tiff(fim)
B=imagen(2,*,*)
G=imagen(1,*,*)
R=imagen(0,*,*)
IR=imagen_cir(0,*,*)
up=(IR*1.0-R) & down=IR*1.0+R & wh=where(down gt 0)
ndvi=fltarr(col,row) & ndvi(wh)=up(wh)/down(wh) > 0
 im(*,*,5)=B & im(*,*,6)=G & im(*,*,7)=R & im(*,*,8)=IR & im(*,*,9)=ndvi 
 im(*,*,10)=im(*,*,5)-im(*,*,0)
 im(*,*,11)=im(*,*,6)-im(*,*,1)
 im(*,*,12)=im(*,*,7)-im(*,*,2)
 im(*,*,13)=im(*,*,8)-im(*,*,3)
im(*,*,14)=im(*,*,9)-im(*,*,4)
im(*,*,15)=sqrt(im(*,*,12)^2+im(*,*,13)^2+im(*,*,14)^2)
writefile, fout, im
writefile,fout1,im(*,*,0:3)
writefile,fout2,im(*,*,5:8)
 file_typ='bsq'
 byte_ord=0
names4=['BLUE','GREEN','RED','IR']
 names16=['2006_GREEN','2006_BLUE','2006_RED','2006_IR','2006_NDVI',$
 '2008_GREEN','2008_BLUE','2008_RED','2008_IR','2008_NDVI', $
'dif GREEN', 'dif BLUE','dif RED', 'dif IR','dif NDVI', 'change vector']
writehdr,fout+'.hdr',col,row,4,file typ,byte ord,16,names16;,wavel,mapinfo=mapinfo,xystart=xyst
art
writehdr,fout1+'.hdr',col,row,4,file typ,byte ord,4,names4;,wavel,mapinfo=mapinfo,xystart=xysta
rt
writehdr,fout2+'.hdr',col,row,4,file typ,byte ord,4,names4;,wavel,mapinfo=mapinfo,xystart=xysta
rt
tvscl,im(*,*,0)
```

```
endfor
```
<span id="page-35-0"></span>**end**

#### 6.3 Anexo 3.- Código fuente Matlab.

Se empieza la ejecución de todo en la rutina tesina total.m:

```
%Detección de nuevas construcciones en diseminadov a partir de ortofotos
%del ICV
%Alfonso Moya Fuero
%Master de teledetección 2011/12
%Tutor Javier Garcia Haro
clear all;
close all;
%Path de las funciones auxiliares
addpath(genpath('C:\temp\programas\imm4695NEW\'))
addpath('C:\temp\programas');
```

```
addpath('C:\temp')
%Path de los datos de entrada
path1='C:\temp\CIR_2008\recorte_50m\';
path2='C:\temp\CIR_2006\recorte_50m\';
path='C:\temp\CIR 2006 2008\';
%Para aplicar en caso de todas las imágenes
num=141;
i = (0:num-1)';
cadena=int2str(ii);
%%%%% celda=cellstr(cadena); ch=char(celda)
%Bucle para iterar sobre las imágenes en caso de calcular todas
for i=1:141
 fname1=[path,strtrim(cadena(i,:)),'_2006']; % original 2006
 fname2=[path,strtrim(cadena(i,:)),'_2008'];% original 2008
 fname_dif=[fname2,'_dif_2006']; %diferencia imagenes normalizada
 fname_dif2=[fname2,'_dif_2006_2']; %residuos del vector de cambios
     fname2 normaliz=[fname2,' normaliz']; %imagen 2008 normalizada
    fout=[fname1,'_mad']; %fout irmad=[fname1,' irmad']; % transformada MAD
    fout<sup>-</sup>irmad chi2=[fname1,' irmad chi2']; % chi cuadrado
 [X, x, y, \text{info}]=enviread_javier1(fname1);
 [Yorig,x,y,info]=enviread_javier1(fname2);
    figure(2);
    \text{subplot}(2,2,1), imshow(X(:,:,[3 2 1])/200,'InitialMagnification',300), title('2006');
    subplot(2,2,2), imshow(Yorig(:,:,[3 2 1])/200, 'InitialMagnification',300), title('2008');
    [mads,rho,v1,v2,s11,s22,s12,w,chi2] =irmadenvi mio(fname1,fname2);
    j=enviwrite1_simple(real(mads),fout_irmad);
    j=enviwrite1_simple(real(chi2),fout_irmad_chi2);
      % A3 --> (row,col,ban) a diferencia ENVI (col,row,ban) 
 Xorig=X;
 [nrows, ncols, nvar1]=size(X) %ncols=info.samples; nrows=info.lines; nvar1=info.bands;
  X=reshape(X,nrows*ncols,nvar1);
 Y=reshape(Yorig,nrows*ncols,nvar1);
 [chi2,x,y,info2]=enviread javier1(fout irmad chi2); % A3 --> (row,col,ban) a diferencia ENVI
(col,row,ban) 
 chi2=reshape(chi2,nrows*ncols,1);
 wh = find(chi2 < 2);figure(5) ; plot(X(\text{wh},1),Y(\text{wh},1),'k,');%Find a value that exceeds 95% of the samples from a chi-square distribution 
 %Ejemplo: 10 degrees of freedom. x = \text{chi}2\text{inv}(0.95,10) Resultado x = 18.3070p_nocambio=0.95
 %p_nocambio=0.90
 \overline{th} = chi2inv(1-p_nocambio, nvar1);
 wh=find(chi2 \lt th);
 for i=1:nvar1,
     x=X(\text{wh}, i); y=Y(\text{wh}, i);figure(i+4); plot(x,y,'k,');[a,b,sa,sb,r,p] = rma(y,x); %%% funcion que calcula la matriz de correlacion
      y1=a+y*b;
     figure(i+5); plot(x, y1, 'k.');xx=[0 \max(x)]; hold on; plot(xx, xx, 'r--');
     Y(:,i) = a+Y(:,i)*b;end
 Y=reshape(Y,nrows,ncols,nvar1); %%% Imagen 2008 normalizada
 %close all
[MAD, x, y, info]=enviread javier1(fout irmad); % A3 --> (row, col, ban) a diferencia ENVI
(col,row,ban) 
dif=Xorig-Y;
change_vector=sum(dif.*dif,3); % Vector de diferencias normalizado
j=enviwrite1 simple(Y,fname2 normaliz); % Escritura a ENVI 2008 normalizado
j=enviwrite1_simple(change_vector,fname_dif2); % change vector (sumatorio de dif^2)<br>j=enviwrite1_simple(Y-Xorig,fname_dif); % dif o residuo (multiespectral)
j=enviwrite1_simple(Y-Xorig,fname_dif);
end;
%%%%%Ya se han calculado los datos de entrada, vamos a empezar los
%%%%%%analisis morfologicos y clasificaciones
for i=58:58
    a=[path, strtrim(cadena(i,:)), '2006'];
    [aa, x, y, infoa]=enviread javier\overline{1}(a);
    b=[path,strtrim(cadena(\overline{i},:)),' 2008'];
     [bb,x,y,infob]=enviread_javier1(b);
```

```
c=[path, strtrim(cadena(i,:)), ' 2008 dif 2006'];
    [cc, x, y, \text{infoc}]=enviread_javier1(c);
     d=[path,strtrim(cadena(i,:)),'_2008_normaliz'];
     [dd,x,y,infod]=enviread_javier1(d);
    e=[path,strtrim(cadena(\overline{i},:)),' 2006 irmad'];
    [ee, x, y, infoe]=enviread javier\overline{1}(e);
    f=[path,strtrim(cadena(\overline{i},:)),' 2006 irmad chi2'];
    [ff, x, y, \text{infof}]=enviread_javier\overline{1}(f);
    imagenout=[path,strtrim(cadena(i,:)),' 01.jpg'];
     figure(10);
subplot(2,2,1),imshow(aa(:,:,[3 2 1])/200,'InitialMagnification',300),title('2006');
subplot(2,2,2),imshow(bb(:,:,[3 2 1])/200,'InitialMagnification',300),title('2008');
subplot(3,2,3),imshow(cc(:,:,[3 2 1])/200,'InitialMagnification',300),title('diferencia');
    subplot(3,2,4),imshow(dd(:,:,[3 2 1])/200,'InitialMagnification',300),title('2008
normalizado');
subplot(3,2,5),imshow(ee(:,:,1:3)/2,'InitialMagnification',300),title('IRMAD');
subplot(3,2,6),imshow(ff,gray(256),'InitialMagnification',300),title('IRMAD chi2');
     print -djpeg imagenout;
```

```
end;
```
#### Cálculo de las clases con kmeans:

```
%Deteccion de nuevas construcciones en diseminadov a partir de ortofotos
%del ICV
%Alfonso Moya Fuero
%Master de teledetección 2011/12
%Tutor Javier Garcia Haro
clear all;
close all;
%Path de las funciones auxiliares
```

```
path='C:\temp\'; % ALFONSO
%path='C:\temp\programas'; % ALFONSO
```
addpath(genpath([path,'programas\imm4695NEW\'])) addpath([path,'programas']);

%Path de los datos de entrada path1=[path,'\CIR\_2008\recorte\_50m\']; path2=[path,'\CIR\_2006\recorte\_50m\']; path\_im=[path,'\imagenes\']; path\_salida=[path,'\resultados\01\']; %Para aplicar en caso de todas las imagenes num=141; ii=(0:num-1)'; cadena=int2str(ii); %%%%% celda=cellstr(cadena); ch=char(celda)

%Bucle para iterar sobre las imagenes en caso de calcular todas % casos 0,110novabien,116,128, 139 (en realidad, hay que añadir 1) for i=58:58 a1=[path\_im,strtrim(cadena(i,:)),'\_2006']; % original 2006 a2=[path\_im,strtrim(cadena(i,:)),'\_2008']; % original 2008 a3=[path\_im,strtrim(cadena(i,:)),'\_2008\_dif\_2006']; % resta multiespectral (norm2006-norm2008) a4=[path\_im,strtrim(cadena(i,.)),'\_2008\_normaliz']; % normalizadaIRMAD 2006 a5=[path\_im,strtrim(cadena(i,:)),' 2008\_dif\_2006\_2']; % change vector (sumatorio de dif ^ 2) a6=[path\_im,strtrim(cadena(i,:)),'\_2006\_IRMAD']; % normalizadaIRMAD 2008 a7=[path\_im,strtrim(cadena(i,:)),'\_dif\_NVDI']; % dif\_NDVI (sin normalizar) OJO, calcular con matlab  $a8 =$ [path\_im,strtrim(cadena(i,:)),' 2006 irmad\_chi2']; % irmad\_chi2

 $f$ name $l = [path\_salida, strtrim(cadena(i,:))]$ ;

 [b1,x1,y1,info1]=enviread\_javier1(a1);  $[b2,x2,y2,info2]=$ enviread $\overline{a}$ javier1(a2);  $[b3,x3,y3,info3]=enviredjavier1(a3);$  $[b4,x4,y4,info4]$ =enviread\_javier1(a4);  $[b5,x5,y5,info5]=$ enviread javier $1(a5);$  $[bb, x6, y6, info6] =$ enviread $igio$ iavier $1(a6)$ ;  $[b7,x7,y7,$ info7]=enviread\_javier1(a7); [b8,x8,y8,info8]=enviread\_javier1(a8);

 [nrows, ncols, nvar1]=size(b1)  $se = \text{strel}(\text{square},15);$  % elemento estructural<br>%  $se = \text{strel}(\text{square},11)$  % 11-by-11 square % se1 = strel('square',11) % 11-by-11 square  $%$  se2 = strel('line', 10, 45) % line, length 10, angle 45 degrees %  $se3 = \text{strel('disk',15)}$  % disk, radius 15<br>%  $se4 = \text{strel('ball',15,5)}$  % ball, radius 15 % ball, radius 15, height 5 banda=3; %%%%%%%%%%%%%%%%%%%%%% %%% el mejorel el pred2, vamos a probar diferentes kmeans a partir de esos %%% datos, utilizando difernetes clusterings  $1 = b5;$  $11 =$  imerode(l,se);  $X1 =$  reshape( $11$ , ncols\*nrows, 1);  $12 = \text{imopen}(I, \text{se})$ ;  $X2 = \text{reshape}(I2, \text{ncols*} \cdot \text{arrows}, I)$ ;  $13 =$  imclose(l,se);  $X3 =$  reshape( $13$ , ncols\*nrows, $1$ ); % Pasamos la imagen a matriz:  $XX =$  reshape(b4(:,:,1:3),nrows\*ncols,3); % solo informacion espectral<br>XXtotal =  $[XX,X1,X2,X3]$ ; % informacion espacio-espectral  $%$  informacion espacio-espectral figure(1), subplot(2,2,1), imshow(I/200), title('vector cambios IRMAD'); subplot(2,2,2), imshow(I1/200), title('vector cambios erosion'); subplot(2,2,3),imshow(I2/200), title('vector cambios apertura'); subplot(2,2,4), imshow(I3/200), title('vector cambios cierre'); imagenout = [fname1,'\_figura\_03\_1.jpg']; print (figure(1),'-djpeg', imagenout);  $J = b8$ ;  $J1 =$  imerode(l,se);  $X1 =$  reshape(J1,ncols\*nrows,1);  $J2 = \text{imopen}(I, \text{se})$ ;  $X2 = \text{reshape}(J2, \text{ncols*} \text{nrows}, 1)$ ;  $J3 =$  imclose(l,se);  $X3 =$  reshape(J3,ncols\*nrows,1); % Pasamos la imagen a matriz: YY = reshape(b6(:,:,1:3),nrows\*ncols,3); % solo informacion espectral<br>YYtotal = [XX,X1,X2,X3]; % informacion espacio-espectral % informacion espacio-espectral figure(2), subplot(2,2,1), imshow(J), title('chi 2'); subplot(2,2,2), imshow(J1/200), title('chi 2 erosion'), subplot(2,2,3),imshow(J2/200), title('chi 2 apertura'); subplot(2,2,4), imshow(J3/200), title('chi 2 cierre'),  $imagenout = [fname1,'figura 03 2.jpg'];$ print (figure(2),'-dipeg', imagenout),  $XY=[XX,YY];$ XYtotal=[XXtotal,YYtotal];

Pred5 = kmeans(XYtotal,8,'Maxiter',1000); Pred6 = kmeans(XYtotal,8,'distance','cityblock','Maxiter',1000); Pred7 = kmeans(XYtotal,8,'distance','correlation','Maxiter',1000); Pred8= kmeans(XYtotal,8,'distance','cosine','Maxiter',1000); j=enviwrite1\_simple(reshape(Pred6,100,100),'C:\temp\pred6'); figure(3), subplot(2,2,1),imagesc(reshape(Pred5,[nrows,ncols])),title('k-means euclidean'); % de vectores a imagen subplot(2,2,2),imagesc(reshape(Pred6,[nrows,ncols])),title('k-means cityblock'); subplot(2,2,3),imagesc(reshape(Pred7,[nrows,ncols])),title('k-means,correltation'); % de vectores a imagen subplot(2,2,4),imagesc(reshape(Pred8(1:10000,1),[nrows,ncols])),title('k-means coseno');  $imagenta = [fname1, figure 03 3.jpg]$ ;

print (figure(3),'-dipeg', imagenout),

[r1,s1]=find(reshape(Pred6,100,100)==1);  $[r2,s2] = find(reshape(Pred6,100,100) = 2);$ [r3,s3]=find(reshape(Pred6,100,100)==3);  $[r4,s4] = find(reshape(Pred6,100,100) = 4);$  $[r5,s5] = find(reshape(Pred6,100,100) = 5;$  $[r6, s6] = find(reshape(Pred6, 100, 100) = 6$ ; [r7,s7]=find(reshape(Pred6,100,100)==7); [r8,s8]=find(reshape(Pred6,100,100)==8); clase1=sqrt(std(r1) ^2+std(s1) ^2); clase2=sqrt(std(r2) ^ 2+std(s2) ^ 2); clase3=sqrt(std(r3)^2+std(s3)^2); clase4=sqrt(std(r4) ^ 2+std(s4) ^ 2); clase5=sqrt(std(r5) ^ 2+std(s5) ^ 2); clase6=sqrt(std(r6) ^ 2+std(s6) ^ 2); clase7=sqrt(std(r7)^2+std(s7)^2); clase8=sqrt(std(r8) ^2+std(s8) ^2);

end;

 $\bullet$ 

# <span id="page-39-0"></span>7. Contenido del CD.

En el Cd se encuentran los siguientes ficheros.

- Tesina final de máster en formato .pdf  $\bullet$
- Directorio "programas" con el código fuente utilizados para los cálculos de la  $\bullet$ misma. Hay un directorio para el código fuente de ArcGis, otro para el de IDL y otro para el de Matlab.
- Directorio con todas las imágenes calculadas. $\bullet$